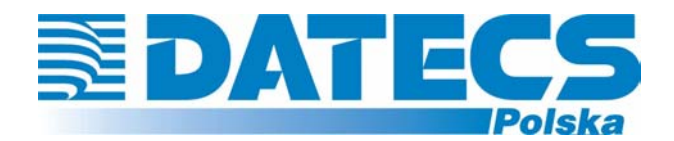

**DATECS-POLSKA spółka z o.o. ul. Ruchliwa 17 lok. 15, 02-182 WARSZAWA www.datecs-polska.pl e-mail:datecs@datecs-polska.pl** 

# **KASA REJESTRUJĄCA**  DATECS MP55

# *INSTRUKCJA UŻYTKOWNIKA*

**Wersja 3.2**  LISTOPAD 2004

# **SPIS TREŚCI**

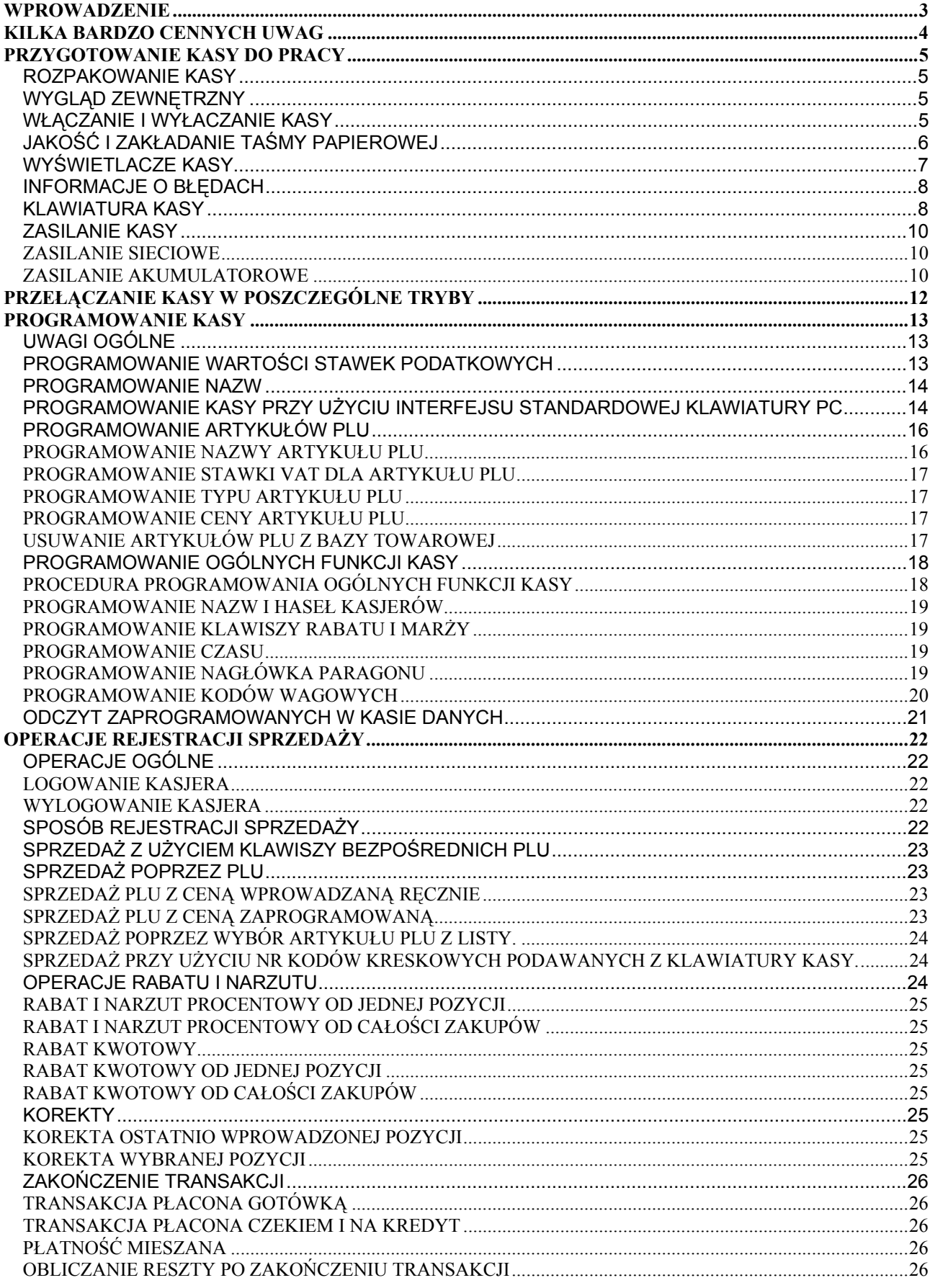

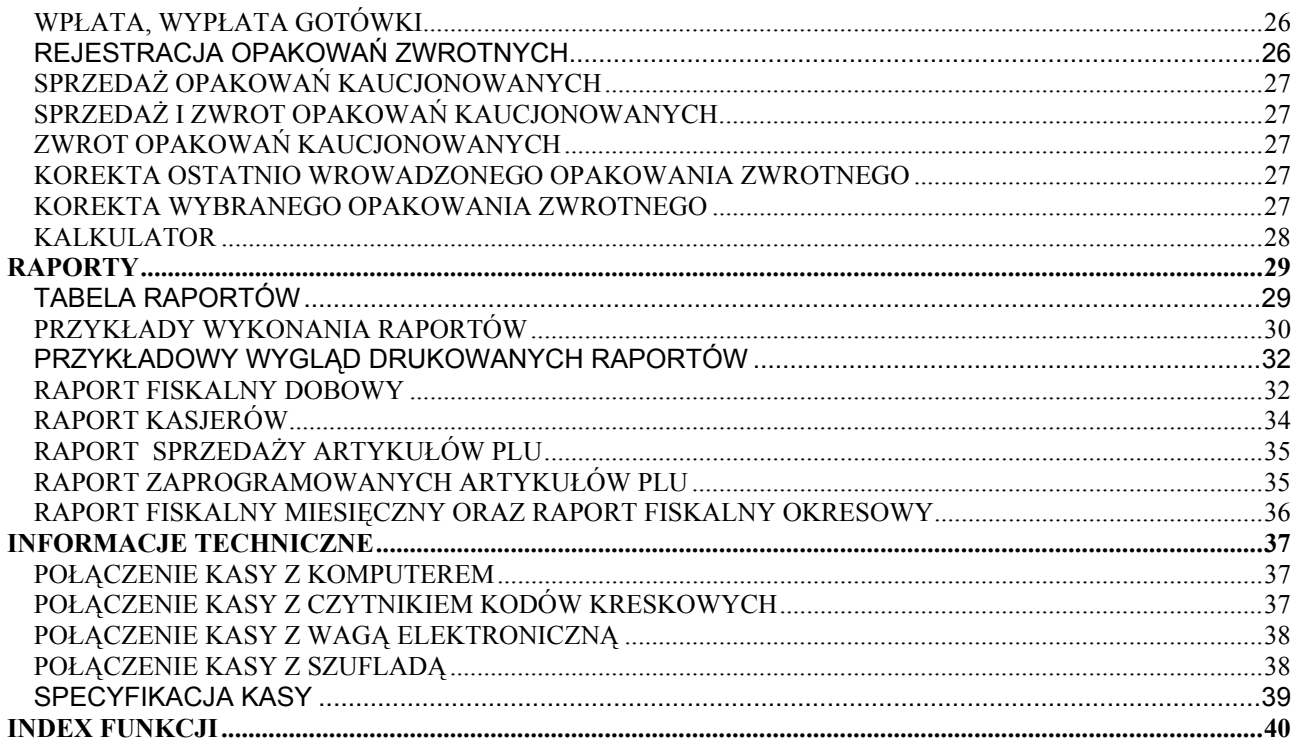

**UWAGA!** 

WSZELKIE DANE ZAWARTE W NINIEJSZEJ INSTRUKCJI MAJĄ CHARAKTER WYŁĄCZNIE INFORMACYJNY I NIE STANOWIĄ OFERTY HANDLOWEJ W ROZUMIENIU KODEKSU CYWILNEGO. FIRMA DATECS-POLSKA ZASTRZEGA SOBIE PRAWO ZMIANY DANYCH ZAWARTYCH W INSTRUKCJI BEZ UPRZEDZENIA. UAKTUALNIENIA DO NINIEJSZEJ INSTRUKCJI BĘDĄ ZAMIESZCZANE NA STRONIE INTERNETOWEJ WWW.DATECS-POLSKA.PL.

# **WPROWADZENIE**

Niniejsza instrukcja przeznaczona jest dla użytkowników kasy DATECS MP-55. Zawiera ona wszystkie procedury programowe pozwalające uruchomić nowo zakupioną kasę oraz dokonać rejestracji sprzedaży. Przed przystąpieniem do pracy radzimy dokładnie przeczytać niniejszą instrukcję.

### **UWAGI WSTĘPNE**

- Nowo zakupioną kasę należy umieścić w miejscu osłoniętym przed działaniem zbyt silnych promieni słonecznych, nie narażonym na działanie kurzu, wilgoci i wysokiej temperatury, dużej zmiany temperatury otoczenia. Nie ustawiać kasy w pobliżu grzejników.
- Osoby mające mokre dłonie, powinny używać kasę tylko z wodoszczelną nakładką ochronną.
- Nie wolno dopuścić do rozlania jakichkolwiek płynów na kasę.
- Szczególną uwagę należy zwrócić na zachowanie klawiatury w czystości.
- Kasę należy czyścić przy użyciu czystej i miękkiej ściereczki.
- Nie używać do czyszczenia benzyny, rozpuszczalników lub innych aktywnych środków chemicznych.
- Kasa nie posiada wyłącznika sieciowego, dlatego też powinna być podłączona do gniazdka znajdującego się w pobliżu kasy i nie zasłoniętego innymi sprzętami lub przedmiotami. Wewnątrz kasy na jednym z przewodów zasilających znajduje się bezpiecznik zwłoczny o wartości 400 mA zabezpieczający uzwojenie wtórne transformatora.
- Instalacja elektryczna (gniazdko), do którego podłączona będzie kasa powinna być chroniona od zwarć zainstalowanym na przewodzie fazowym bezpiecznikiem o prądzie znamionowym nie większym niż 16A.
- W przypadku nieprawidłowego działania kasy należy bezzwłocznie skontaktować się z punktem serwisowym (najczęściej jest to ta sama firma, która sprzedała Państwu kasę). Nie wolno otwierać kasy ani naprawiać jej samemu, gdyż może to spowodować utratę 12 miesięcznej gwarancji oraz ukaranie ustawową grzywną, gdyż kasa po ufiskalnieniu jest zaplombowana i może ją otwierać tylko Serwis posiadający aktualną legitymację serwisową.
- **W przypadku wykorzystywania kasy sporadycznie tj. pracuje dziennie 30 minut a pozostały czas jest wyłączana lub jako rezerwowej należy okresowo (raz na miesiąc) podłączać kasę na 24 godziny do sieci 230V – kasa musi być uruchomiona np. w trybie HELP). Zapobiegnie to rozładowaniu wewnętrznej bateryjki [3,6V/35mAh] podtrzymującej zaprogramowane dane.**
- Jeżeli kasa została wyposażona w szufladę kasową, to po zamknięciu punktu handlowego należy pozostawiać ją otwartą (oczywiście bez pieniędzy).
- Kasa wymaga okresowych przeglądów i konserwacji, aby dokonać ustawowego, przeglądu należy skontaktować się ze swoim Serwisem.
- W przypadku używania kasy niezgodnie z powyższymi zaleceniami firma DATECS-POLSKA nie odpowiada za wynikłe awarie i nieprawidłowości w działaniu kasy.

# **KILKA BARDZO CENNYCH UWAG**

- 1. Każda rejestracja nie zakończona klawiszem płatności jest możliwa do skorygowania. By zbyt pochopnie nie kończyć paragonu klawiszami GOT, CZEK lub KRDT radzimy tak zaprogramować kasę, by zakończenie paragonu mogło nastąpić tylko po uprzednim naciśnięciu klawisza SUMA. Zakończony płatnością (GOT, CZEK lub KRDT) paragon jest możliwy do skorygowania, ale TYLKO I WYŁĄCZNIE metodami księgowymi (operacja poza kasą).
- 2. Kiedy do wystawionego paragonu zostaje wystawiana również faktura VAT, paragon ten MUSI BYĆ DOŁĄCZONY do kopii faktury VAT. W przeciwnym wypadku obrót zostanie policzony i opodatkowany podwójnie (raz z obrotu kasy i raz z obrotu na fakturach).
- 3. Jeśli wystawiasz fakturę VAT dla osoby prowadzącej działalność gospodarczą nie musisz zarejestrować tej operacji na kasie.
- 4. Jeżeli wystawiasz fakturę VAT (dawniej rachunek) osobie, która nie prowadzi działalności gospodarczej MUSISZ zarejestrować tą transakcję na kasie i postąpić jak w punkcie 2.
- 5. Można wykonywać dziennie więcej niż jeden raport dobowy fiskalny. Trzeba sobie jednak zdawać sprawę z tego, że każdy taki raport zmniejsza o jeden pojemność pamięci fiskalnej, która w tej kasie może zapisać 2000 takich raportów.
- 6. W bazie towarowej kasy (nazwy towarów i grup towarów) nie mogą wystąpić dwie takie same nazwy towaru. Kontrola bazy odbywa się w ten sposób, że jeśli w bazie występuje na przykład nazwa MLEKO to drugi raz nie może ona wystąpić niezależnie od tego, ile znaków spacji znajdzie się przed lub po tej nazwie. Oczywiście mogą wystąpić nazwy towarów zawierające w sobie wyraz "MLEKO" na przykład: MLEKO CHUDE, MLEKO TŁUSTE itd.
- 7. Niestety, przepisy zabraniają użytkownikowi dokonywania zmian daty. To programowanie może wykonać tylko serwis.
- 8. Możliwość zmiany czasu w zakresie większym niż 1 godzina także została użytkownikowi ograniczona. Czynność tą wykonuje tylko serwis.
- 9. Jeżeli w wyniku przekształceń firmy, w której kasa jest użytkowana zmieni się numer NIP, kasa nie może być dalej użytkowana. Numer NIP jest zapisany na stałe w pamięci fiskalnej i niezmienny.
- 10. Zmiana nazw i stawek zaprogramowanych w kasie towarów może odbywać się tylko po wykonaniu raportu dobowego fiskalnego, a przed pierwszą sprzedażą.
- 11. Raport Dobowy Fiskalny należy wykonywać zawsze na koniec dnia, w którym odbywała się sprzedaż lub nie później niż w dniu następnym przed pierwszą rejestracją sprzedaży.

# **PRZYGOTOWANIE KASY DO PRACY**

# **ROZPAKOWANIE KASY**

W skład wyposażenia kasy znajdującego się w kartonie wchodzą następujące elementy:

- Dwie treningowe rolki papieru,
- Szpula nawijająca rolkę kontrolną,
- Kabel do komunikacji z komputerem,
- Książka Serwisowa kasy rejestrującej,
- Niniejsza instrukcja programowania i obsługi kasy dla użytkownika.

# **WYGLĄD ZEWNĘTRZNY**

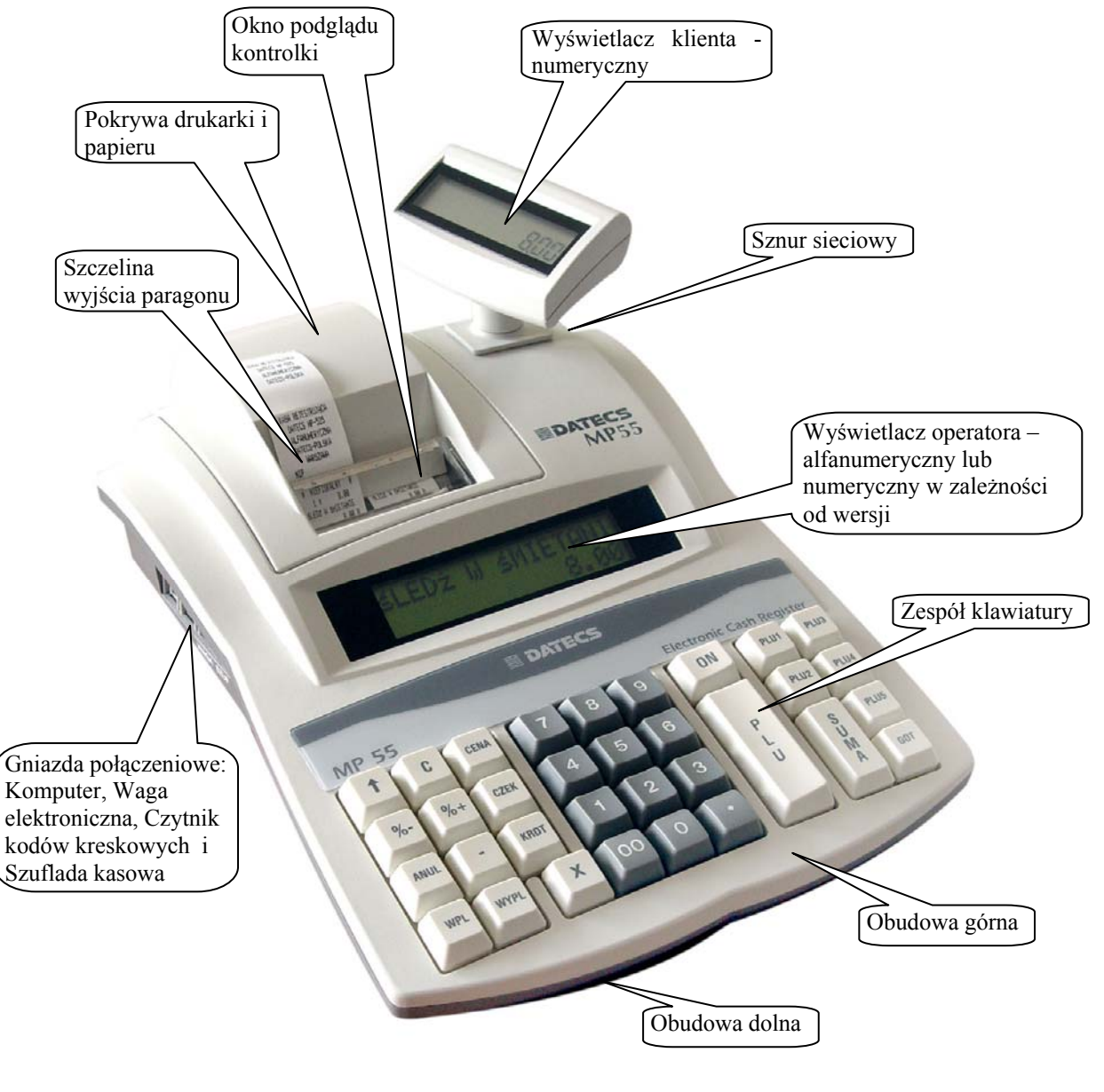

# **WŁĄCZANIE I WYŁACZANIE KASY**

Kasa fiskalna DATECS MP55 jest zasilana z sieci elektrycznej 230V/50Hz lub z własnego akumulatora. W celu uruchomienia kasy należy przycisnąć klawisz [ON] i przytrzymać go przez ok. 1 s. Wówczas na wyświetlaczu pojawi się pozioma kreska. W tym momencie (w ciągu 26 sekund) należy wybrać tryb pracy kasy.

Natomiast, aby wyłączyć kasę, należy wylogować się z dowolnego trybu tak aby w lewej części wyświetlacza pojawiła się pozioma kreska a następnie odczekać ok. 30 sekund wówczas nastąpi samoczynne wyłączenie kasy.

# **JAKOŚĆ I ZAKŁADANIE TAŚMY PAPIEROWEJ**

W kasie powinien być stosowany papier termiczny o szerokości 28 mm (+/- 0,5 mm). Średnica rolki może wynosić maksymalnie 40 mm. Zgodnie z wymaganiami zawartymi w przepisach Ordynacja podatkowa (Dz.U. nr 173 z 13.11.1997) powołanymi przez Rozporządzenie Ministra Finansów w sprawie warunków stosowania kas przez podatników, kopie dokumentów drukowanych przez kasę musza być przechowywane przez 5 lat licząc od końca roku kalendarzowego, w którym zostały wydrukowane (a więc 5 do 6 lat). Dla zachowania czytelności wydruku przez okres 6 lat (wliczając w to okres składowania papieru przed zadrukowaniem) wymagane jest stosowanie papieru posiadającego odpowiednią jakość i trwałość (czytelność zapisów). Te cechy powinny być potwierdzane przez producenta papieru wraz z określeniem warunków, w jakich zadrukowany papier powinien być przechowywany. Sposób przechowywania papieru decyduje o trwałości (czytelności) zapisów na nim dokonanych, tak więc w interesie podatnika jest stosowanie papieru wysokiej jakości i przechowywanie go w warunkach określonych przez producenta. Przykładowe warunki przechowywania papieru termicznego produkcji firmy DRESCHER-EMERSON wymaga on temperatury od 17 do 25<sup>0</sup>C, wilgotności względnej 40-60%, oraz ochrony przed substancjami chemicznymi (rozpuszczalnikami, alkoholem, eterem) oraz światłem słonecznym i ultrafioletowym.

Przy zakładaniu papieru należy postępować w następującej kolejności:

- Włącz kasę i uruchom jakikolwiek tryb pracy.
- Wydobądź z opakowania plastikową szpulę do zwijacza rolki papieru kontrolnego.
- Zdejmij pokrywę drukarki.
- Umieść obie rolki w komorze znajdującej się pod pokrywą drukarki. Upewnij się, że papier będzie odwijał się od spodu rolki. Włóż koniec rolki umieszczonej z prawej części komory w szczelinę znajdującą się w przedniej części komory, a następnie wsuwaj w nią papier aż do wystąpienia oporu. Przytrzymując następnie papier jednocześnie wciśnij klawisz (przesuw papieru) i przytrzymaj go przez dłuższą chwilę, aby papier mógł przejść przez ↑

mechanizm drukujący.

- Powtórz procedurę dla rolki umieszczonej z lewej części komory.
- Wysunięty (około 15 cm) z mechanizmu drukującego papier (prawa rolka) włóż przez specjalną szczelinę szpuli tak, aby papier nawijał się na szpulę od góry.
- Włóż szpulę w plastikowe widełki znajdujące się w komorze z papierem.
- Wysunięty papier w lewym torze drukarki przełóż przez szczelinę w pokrywie drukarki.
- Załóż pokrywę drukarki.
- Urwij wysunięty papier poprzez pociągnięcie go pod kątem w swoją stronę tak, aby użyć obcinacza umieszczonego w pokrywie drukarki.
- Kasa jest gotowa do pracy.

# **WYŚWIETLACZE KASY**

Kasa wyposażona jest w zależności od wersji w wyświetlacze ciekłokrystaliczne typu LCD: 10-cio cyfrowy dla klienta i alfanumeryczny (2 wiersze po 16 znaków) dla obsługującego lub 10-cio cyfrowy dla klienta i 10-cio cyfrowy dla obsługującego. Wyświetlacz alfanumeryczny wyświetla nazwy towarów, nazwy wykonywanej funkcji oraz procedury. Wszystkie informacje dotyczące cen i wartości podczas rejestracji są identycznie wyświetlane na obu wyświetlaczach.

# **A. WIDOK WYŚWIETLACZA OPERATORA**

1. WERSJA LCD 2 LINIE PO 16 ZNAKÓW - ALFANUMERYCZNY

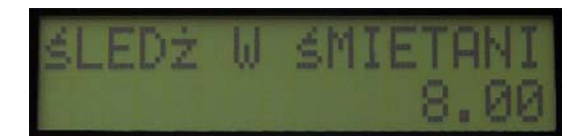

2. WERSJA LCD 1 LINIA PO 10 ZNAKÓW - NUMERYCZNY

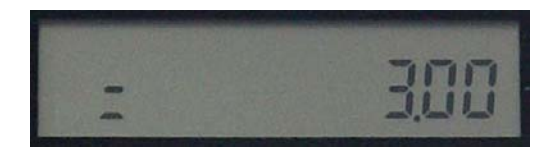

# **B. WIDOK WYŚWIETLACZA DLA KLIENTA**

DOTYCZY WSZYSTKICH WERSJI KASY

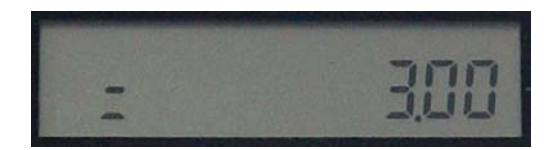

### **WYŚWIETLANE PODSTAWOWE SYMBOLE**

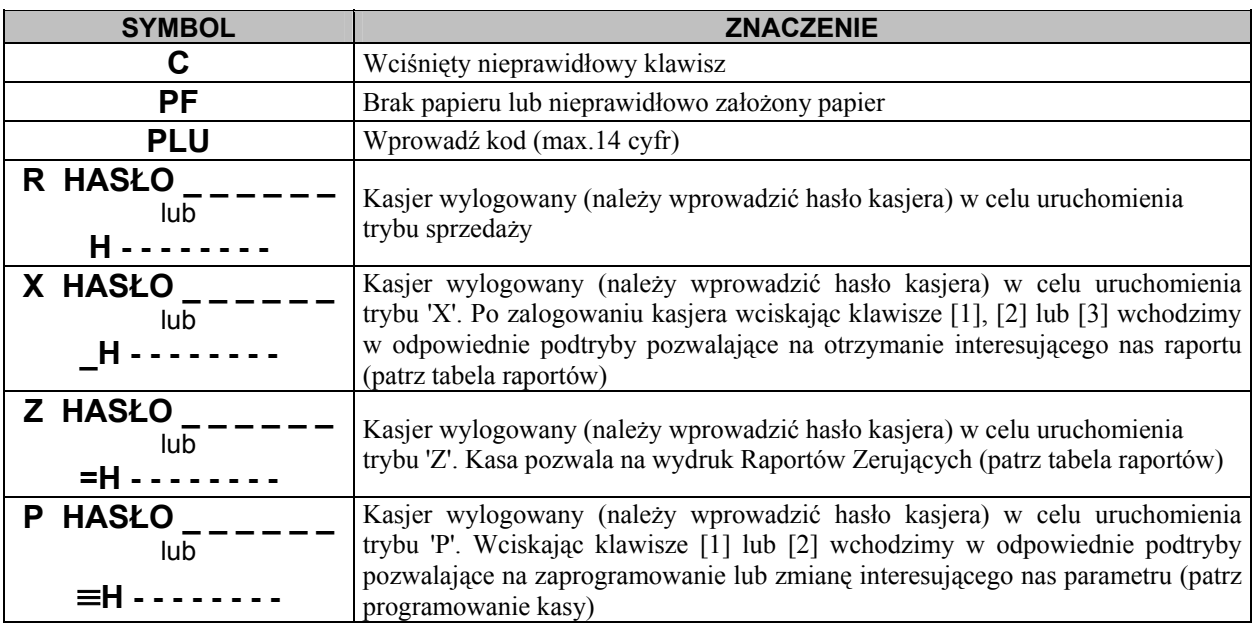

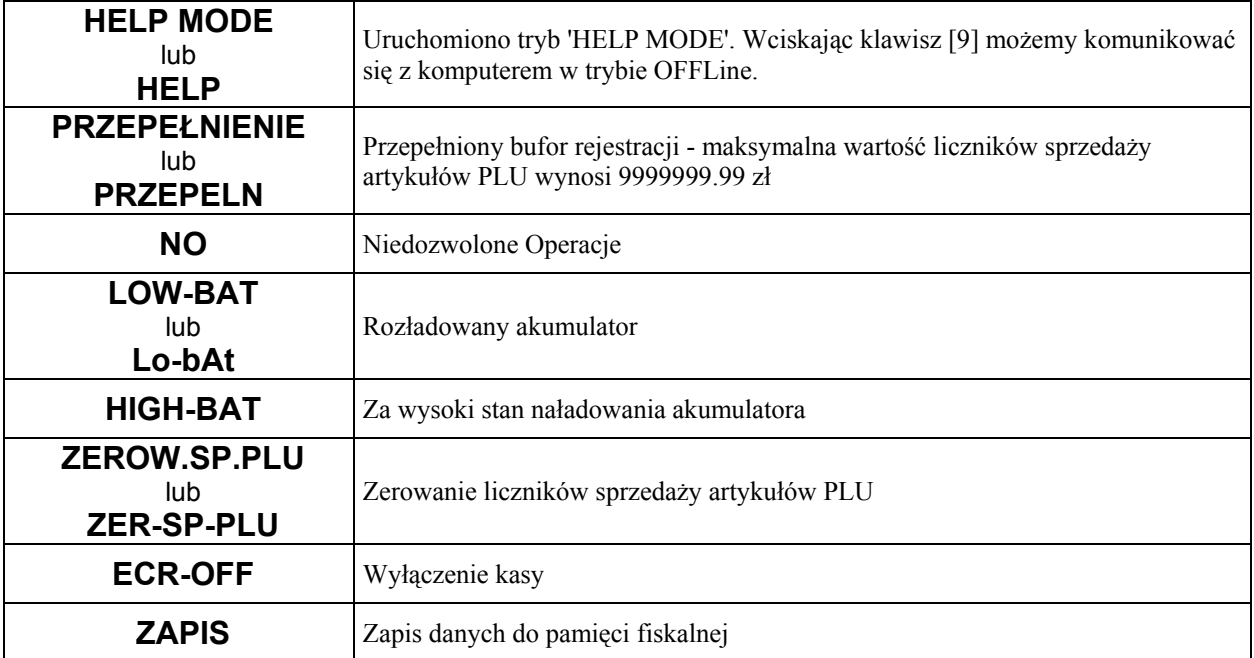

# **INFORMACJE O BŁĘDACH**

*Uwaga! Usunięcie wszystkich poniższych błędów wymaga interwencji służby serwisowej.* 

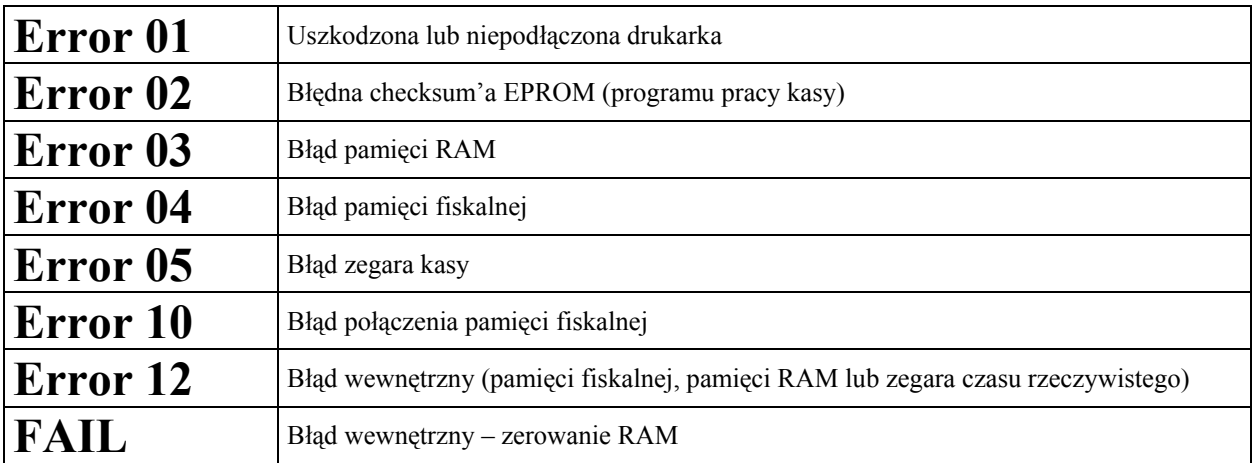

# **KLAWIATURA KASY**

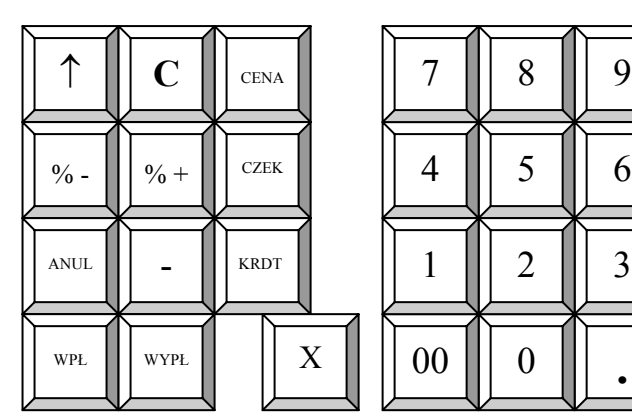

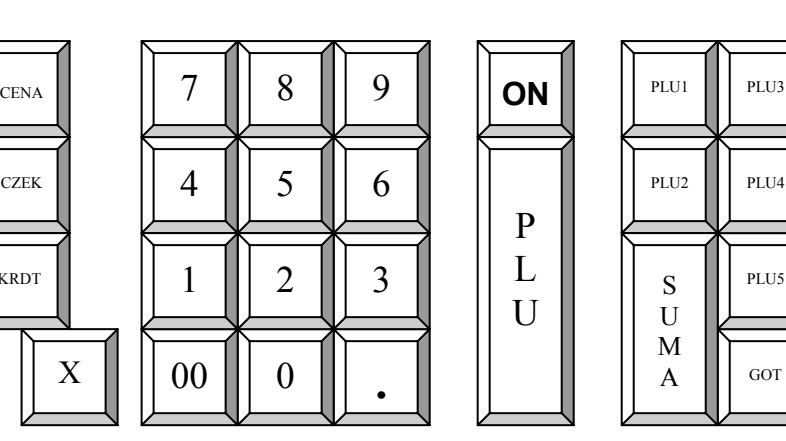

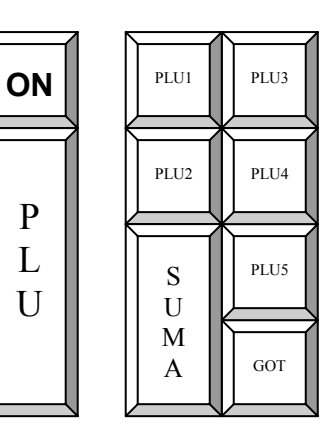

P L U

### **OPIS FUNKCJI KLAWISZY W TRYBIE REJESTRACJI**

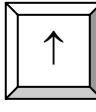

Klawisz przesuwu papieru w obu torach drukarki

X

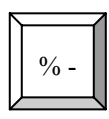

z wagi a także używany jest przy korekcie wybranej pozycji na paragonie

Klawisz mnożenia służy do wprowadzania ilości (masy) towaru oraz do pobrania informacji

Klawisz służący udzielaniu rabatów procentowych od pojedynczej pozycji sprzedaży lub od wartości całego paragonu

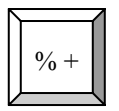

Klawisz służący dodawaniu wartości procentowych (narzutów procentowych) do pojedynczej pozycji sprzedaży lub do wartości całego paragonu

-

Klawisz służący udzielaniu rabatów kwotowych od pojedynczej pozycji sprzedaży lub od wartości całego paragonu

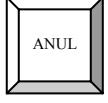

Klawisz służący anulacjom ostatniej lub dowolnej pozycji na paragonie

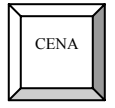

P L  $U$ 

**C** 

WYPŁ

WPŁ

CZEK

KRDT

Klawisz służący do zatwierdzenia wprowadzonej ceny sprzedawanego artykułu PLU w trakcie wystawiania paragonu lub ręcznego wprowadzania kodu kreskowego.

Klawisz potwierdzający uprzednio wprowadzony numer sprzedawanego artykułu PLU.

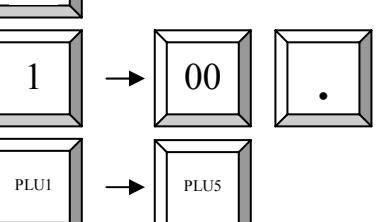

Klawisze numeryczne i klawisz kropki dziesiętnej

Klawisze pierwszych pięciu artykułów PLU (szybka sprzedaż)

Klawisz korygujący błędy wprowadzone podczas rejestracji, przed zatwierdzeniem ceny lub numeru sprzedawanego artykułu oraz kasowania komunikatów błędów

Klawisz umożliwiający rejestrację pogotowia kasowego lub innej gotówki wypłacanej z kasy bez sprzedaży oraz w trakcie rejestracji sprzedaży klawisz zwrotu opakowań kaucjonowanych

Klawisz umożliwiający rejestrację gotówki wpłacanej do kasy bez sprzedaży oraz w trakcie rejestracji sprzedaży klawisz sprzedaży opakowań kaucjonowanych

Klawisz kończący transakcję czekiem

Klawisz kończący transakcję kredytem

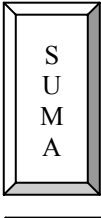

Użycie tego klawisza powoduje wyświetlenie sumy zarejestrowanych towarów w nie zakończonym paragonie.

GOT

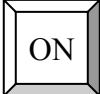

Klawisz kończący transakcję z płatnością gotówkową.

Klawisz uruchamiający kasę

# **ZASILANIE KASY**

#### **ZASILANIE SIECIOWE**

Kasa jest zasilana z sieci o napięciu 230V/50Hz. Kasa może być stale zasilana z sieci, lecz dostęp do gniazdka sieciowego, do którego kasa jest podłączona, powinien być łatwy, umożliwiający szybkie odłączenie zasilania kasy. Jeżeli kasa ma być przez dłuższy czas nieużywana, wówczas może zostać odłączona od sieci zasilającej.

#### **ZASILANIE AKUMULATOROWE**

 Kasa została wyposażona w akumulator typu NiMH o pojemności 1500mAh i napięciu 6V. Jest to akumulator bezobsługowy.

#### Wymiana akumulatora

Akumulator jest zamontowany wewnątrz kasy i dostęp do niego jest ograniczony tylko dla służb serwisowych. W przypadku uszkodzenia akumulatora (komunikat Low-Bat pomimo, że akumulator był ładowany przez co najmniej kilka godzin) należy skontaktować się z właściwym serwisem.

#### Ładowanie i użytkowanie akumulatora

- Ładowanie akumulatora typu NiMH o pojemności 1500 mAh odbywa się w kasie wówczas, kiedy kasa jest podłączona do sieci zasilającej 230V.
- O pracy kasy z akumulatora oraz w dużym przybliżeniu, o stanie jego naładowania, informuje ikona wyświetlana na wyświetlaczu dla klienta (obrotowy) oraz w zależności od wersji kasy na wyświetlaczu operatora.
- *Jeżeli akumulator kasy nie jest w pełni naładowany, a kasa była zasilana z sieci 230V (czyli akumulator był ładowany) przejście na zasilanie akumulatorowe, po zaniku napięcia zasilania, następuje po około 80 sekundach. Tak, więc włączenie kasy lub też kontynuowanie jej pracy (drukowanie) po odłączeniu zasilania sieciowego (wyjęciu wtyczki lub zaniku napięcia) nastąpi po około 80 sekundach.*

#### **Przed pierwszym użyciem kasy akumulator powinien być ładowany 24 godziny a kasa powinna być uruchomiona np. w trybie HELP w celu obowiązkowego naładowania baterii RAM (3,6V/35mAh), która mieści się na płycie głównej.**

Stosowanie akumulatora w kasie powinno opierać się na następujących zasadach:

- 1. Akumulator jest **rozładowywany** w przypadku, gdy kasa jest odłączona od sieci zasilającej i włączona (uruchomiona). Akumulator **nie rozładowuje się** tylko wtedy, gdy kasa jest wyłączona (wyświetlacze są wygaszone).
- 2. W celu ograniczenia zużycia prądu z akumulatora, kasa została wyposażona w funkcję "Oszczędzania energii". Działa ona (odpowiednie ustawienie parametru 54) tak, że po około 3,5 minutach nie używania kasa w trybie sprzedaży zasygnalizuje ten fakt sygnałem dźwiękowym, a po dalszych 30 sekundach wyłączy się. Ponowne włączenie kasy będzie możliwe po naciśnięciu klawisza [ON], wówczas kasa automatycznie uruchomi tryb sprzedaży.

#### Parametry kasy zasilanej z akumulatora

Kasa jest zasilana z akumulatora w sytuacji, gdy nie jest podłączona do sieci lub, gdy jest podłączona, lecz nie ma napięcia sieci (zanik napięcia sieci). Pojemność akumulatora wystarcza do wystawienia około 300 paragonów o długości średnio 30 linii w temperaturze około 20 °C.

Liczba wystawionych paragonów jest uzależniona od warunków pracy kasy w następujący sposób:

- a) tym mniej paragonów im niższa temperatura (temperatura pracy kasy powinna się zawierać w przedziale od  $-5^0$  do 40<sup>0</sup> C),
- b) tym mniej paragonów im więcej pozycji na paragonie,
- c) tym mniej paragonów im więcej znaków na paragonie (dłuższe nazwy).

Czas pracy kasy zasilanej z akumulatora całkowicie naładowanego jest następujący:

- 1. około 6 godzin jeżeli kasa nie wykona ani jednego paragonu i jest stale gotowa do pracy (wyłączony tryb oszczędzania energii);
- 2. około 8 miesięcy (do naturalnego rozładowania akumulatora w wyniku stopniowej utraty pojemności {upływu}) jeżeli jest uruchomiony tryb oszczędzania energii ;
- 3. około 4 godzin jeżeli kasa drukuje z małymi przerwami.

(powyższe dane są przybliżone, zależą od warunków pracy kasy oraz stanu akumulatora)

Należy pamiętać, że poszczególne parametry pracy kasy zasilanej z akumulatora całkowicie naładowanego nie sumują się, co znaczy, że kasa nie może pracować przez 10 godzin i w tym czasie wystawić 300 paragonów.

#### **UWAGA!**

Zastosowany w kasie akumulator traci swoją pojemność w raz z upływem czasu, niezależnie od tego, czy jest obsługiwany prawidłowo, czy nie. Oznacza to, że nowy akumulator mający pojemność np.: 1500 mAh po okresie używania na przykład 6 miesięcy może utracić część z tej pojemności (badania wykazują, że zależnie od typu akumulatora może to być od 5 do 30%). Taki efekt jest skutkiem zastosowanej technologii i materiałów przy jego produkcji, niezależnych od firmy DATECS-POLSKA Sp. z o.o.

# **PRZEŁĄCZANIE KASY W POSZCZEGÓLNE TRYBY**

Kasa nie jest wyposażona w kluczyk umożliwiający przełączanie kasy w poszczególne tryby jej pracy. Wybór tych trybów polega na naciśnięciu odpowiednich klawiszy numerycznych zgodnie z następującymi zasadami:

- 1. Włączenie kasy klawiszem [ON] powoduje, że kasa wyświetla kreskę w lewej części wyświetlacza,
- 2. Naciśnięcie w tym momencie klawisza numerycznego:

powoduje wejście do trybu rejestracji sprzedaży, powoduje wejście do trybu wykonywania raportów czytających (podglądowych), powoduje wejście do trybu wykonywania raportów zerujących (kasujących), powoduje wejście do trybu programowania kasy, powoduje wejście do trybu testowania kasy i komunikacji z komputerem (na wyświetlaczu pojawi się napis HELP MODE lub HELP), powoduje wejście do trybu kalkulatora. 3. Po wybraniu trybu pracy należy podać hasło operatora/kasjera (standardowo od 1 do 30) z tym, że do trybu  $\overline{11}$  $\sqrt{2}$ **3 4 5 6** 

- rejestracji dostęp ma każdy kasjer, do trybu raportów czytających (X) mają kasjerzy od nr 25 do 30, do trybu raportów zerujących (Z) kasjerzy od 27 do 30, do trybu programowania (P) kasjerzy 29 i 30, a do trybu kalkulatora hasło nie jest wymagane. Programując odpowiednio opcję 33 (patrz programowanie ogólnych funkcji kasy – tabela strona 15) można pominąć krok obowiązkowego logowania kasjerów do wszystkich trybów.
- 4. Wyjście z jednego trybu i przejście do innego wymaga naciśnięcia kolejno klawiszy  $\|\mathbf{C}\| \|\uparrow\|$  wówczas kasa wyświetli na wyświetlaczu kreskę, tak jak to opisano w pkt. 1, **C** ↑
- 5. Jeżeli w trybie rejestracji rozpoczęto transakcję sprzedaży i jej nie zakończono, przejście w inny tryb nie jest możliwe.

**1** 

 $\boxed{2}$ 

# **PROGRAMOWANIE KASY**

# **UWAGI OGÓLNE**

 Ze względu na przepisy mówiące o zasadzie działania kasy w instrukcji programowania kasy dla użytkownika nie mogą się znaleźć pewne procedury, które są dostępne tylko dla przeszkolonych służb serwisowych.

Przy pierwszym uruchomieniu kasy wejście w tryb programowania jest możliwe dla kasjerów o numerach 29 i 30 po podaniu odpowiedniego dla nich hasła (patrz programowanie haseł kasjerskich – fabryczne hasła to cyfry 29 i 30). **W kasie można zaprogramować brak obowiązku logowania kasjera we wszystkich trybach pracy (patrz funkcja 33 – strona 15). Natomiast w niniejszej instrukcji zawsze będziemy używali funkcji haseł dla kasjera.** 

Jeżeli przed wejściem w procedurę programowania kasy dokonywana była rejestracja sprzedaży i nie wykonano RDF, nie wszystkie funkcje programowania będą dostępne. Nie będą dostępne następujące funkcje:

- 1. Programowania (zmieniania) nazw istniejących w kasie artykułów,
- 2. Programowanie (zmieniania) stawek podatkowych istniejących w kasie artykułów,
- 3. Programowanie wartości stawek podatkowych (Funkcja 81),
- 4. Programowanie czasu (Funkcja 71),
- 5. Programowanie numeru kasy (Funkcja 21),
- 6. Programowania tekstu nagłówka (Funkcja 61),
- 7. Programowania nazw i haseł kasjerów (Funkcja 31 i 32),
- 8. Programowanie funkcji logowania kasjerów (Funkcja 33).

Aby rozpocząć programowanie (po zalogowaniu kasjera (operatora)) należy wybrać podtryby programowania poprzez naciśnięcie klawiszy:

Pierwszy tryb służy do programowania wszystkich parametrów oprócz wartości stawek podatkowych

Drugi służy TYLKO do programowania WARTOŚCI STAWEK PODATKOWYCH

Dla uproszczenia całą powyższą procedurę uruchomiania trybu programowania zapiszemy schematycznie w sposób, który będzie używany w dalszej części instrukcji:

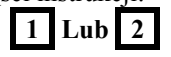

# **PROGRAMOWANIE WARTOŚCI STAWEK PODATKOWYCH**

#### **WAŻNE UWAGI I OGRANICZENIA:**

- 1. Kasa wyjęta bezpośrednio z opakowania lub, na której wykonana została operacja zerowania pamięci, a kasa nie jest ufiskalniona, nie posiada zaprogramowanych wartości stawek podatkowych. Każda stawka podatkowa (A, B, C, D, E, F i G) jest wówczas nieaktywna.
- 2. Programowanie stawek VAT jest możliwe tylko bezpośrednio po Raporcie Dobowym Fiskalnym, a przed wykonaniem jakiejkolwiek transakcji.
- 3. Programowanie stawek podatkowych przed ufiskalnieniem kasy nie powoduje zapisania stawek do pamięci fiskalnej.
- 4. W momencie ufiskalniania kasy aktualne wartości stawek podatkowych zapiszą się do pamięci fiskalnej automatycznie. Nie jest możliwe ufiskalnienie kasy, jeśli nie ma zaprogramowanych stawek podatkowych
- 5. Od momentu ufiskalnienia kasy każda zmiana wartości stawek podatkowych, po ich zatwierdzeniu, zostanie zapisana w pamięci fiskalnej.
- 6. Liczba zmian wartości stawek podatkowych od momentu ufiskalnienia kasy została ograniczona do 30. Oznacza to, że każda zatwierdzona procedura programowania stawek powodująca zmianę ich wartości (dla jednej, dwóch, ...... lub wszystkich stawek) powoduje zmniejszenie o jeden liczby 30 możliwych zmian. Radzimy uważać przy korzystaniu z tej procedury.
- 7. Po każdej operacji zerowania pamięci RAM jeżeli kasa jest ufiskalniona wartości stawek podatkowych zostaną pobrane z pamięci fiskalnej o takiej wartości, jakie były w niej ostatnio zapisane (aktualne).
- 8. Uruchomienie procedury jest możliwe tylko wówczas, gdy nie wykonano na kasie żadnej operacji (wartość wszystkich liczników kasy, które zeruje Raport Dobowy Fiskalny jest równa 0 (na przykład wykonanie wpłaty lub wypłaty blokuje możliwość programowania stawek do momentu wykonania Raportu Dobowego Fiskalnego).
- 9. Wartość stawki podatkowej zawiera się w przedziale 0.00 99.99 %.
- **10. Jeśli jako wartość stawki podatkowej wprowadzi się 200 wówczas stawka staję się "zwolniona".**
- 11. **Jeśli jako wartość stawki podatkowej wprowadzi się 100 wówczas stawka staję się "nieaktywna"**.

Kursor lewo

Delete

- 12. W momencie uruchomienia procedury programowania stawek kasa od razu wyświetli pierwszą stawkę (A) oraz jej wartość. Kolejne wprowadzanie stawek automatycznie powoduje wyświetlanie kolejnej stawki i jej wartości.
- 13. Zapis zmian stawek do pamięci fiskalnej następuje po naciśnięciu klawisza ufiskalniona. **1** w przypadku, gdy kasa jest
- 14. Zapis zmian stawek w przypadku kasy nieufiskalnionej następuje po naciśnięciu klawisza GoT
- 15. Jeśli chcesz opuścić procedurę programowania stawek VAT bez jakichkolwiek zmian naciśnij bezpośrednio klawisz "GOT" (pod warunkiem, że nie zmieniłeś wartości żadnej ze stawek).
- 16. Klawiszami CZEK (do góry) i KRDT (w dół) istnieje możliwość przeglądania zaprogramowanych stawek podatku VAT.

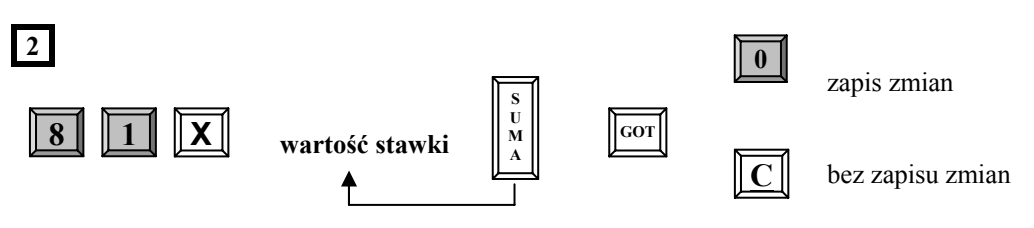

# **PROGRAMOWANIE NAZW**

Programowanie wszystkich nazw i tekstów w kasie odbywa się za pomocą klawiatury. Działanie lokalnej klawiatury kasy w sytuacji programowania nazw można porównać do działania klawiatury telefonu komórkowego.

#### **Położenie znaków na klawiaturze:**

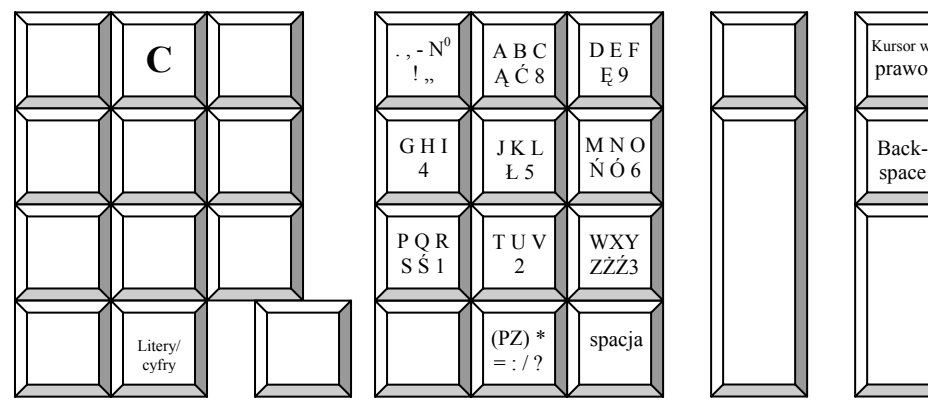

**(PZ)** - (pogrubiony znak) – na wyświetlaczu pojawia się symbol **\** ,

**Litery/cyfry** – przełącznik przełączający klawisze z liter na cyfry i odwrotnie (klawisz wywołuje najpierw cyfry lub najpierw litery),

**Backspace** – kasuje znaki na lewo od kursora, **Delete** – kasuje znaki na prawo od kursora.

# **PROGRAMOWANIE KASY PRZY UŻYCIU INTERFEJSU (KC413) STANDARDOWEJ KLAWIATURY KOMPUTEROWEJ**

#### **WAŻNE UWAGI I OGRANICZENIA:**

- 1. Interfejs do podłączenia klawiatury komputerowej do programowania kasy o symbolu KC413 jest dostępny za dodatkową opłatą.
- 2. Interfejs klawiatury KC413 podłącza się do portu opisanego jako BCR.
- 3. Klawiatura komputerowa powinna mieć 104 lub 107 klawiszy. Użycie klawiatury multimedialnej (z dodatkowymi przyciskami sterującymi) może uniemożliwić programowanie kasy. Ze względu na olbrzymią liczbę typów klawiatur (rozkładów klawiszy) klawisze pokazane na schemacie poniżej mogą mieć inny kształt i mogą być położone w innych miejscach. W takim przypadku odnalezienie odpowiednich klawiszy musi polegać na metodzie prób i błędów.
- 4. Użycie interfejsu klawiatury KC413 jest możliwe tylko w trybie programowania (PGM). Każda próba użycia klawiatury w innych trybach będzie kończyć się komunikatem błędu na wyświetlaczu kasy.
- 5. Użycie interfejsu klawiatury KC413 w trybie programowania jest możliwe po zalogowaniu kasjera i podaniu trybu programowania (1 lub 2) z klawiatury kasy.

- 6. Dla ułatwienia programowania kodów kreskowych wprowadzanych artykułów możliwe jest podłączenie czytnika kodów kreskowych równolegle do interfejsu klawiatury KC413.
- 7. Przy użyciu interfejsu klawiatury KC413 można wykonać wszystkie procedury programowania dostępne z klawiatury kasy.
- 8. Za pomocą interfejsu klawiatury KC413 można zaprogramować tylko duże znaki (tak jak z klawiatury kasy).
- 9. Polskie znaki dostępne są po naciśnięciu klawisza SHIFT przed każdym znakiem.
- 10. Klawisze oznaczone na schemacie klawiatury szarym kolorem są nieaktywne.
- 11. Po podłączeniu interfejsu KC413 z klawiaturą, klawiatura jest nieaktywna. Trzeba ją uruchomić klawiszem [ON]. Przed zakończeniem pracy na klawiaturze komputerowej należy ją wyłączyć - klawisz [OFF].

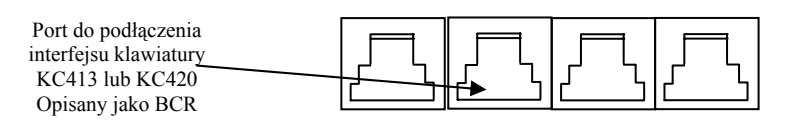

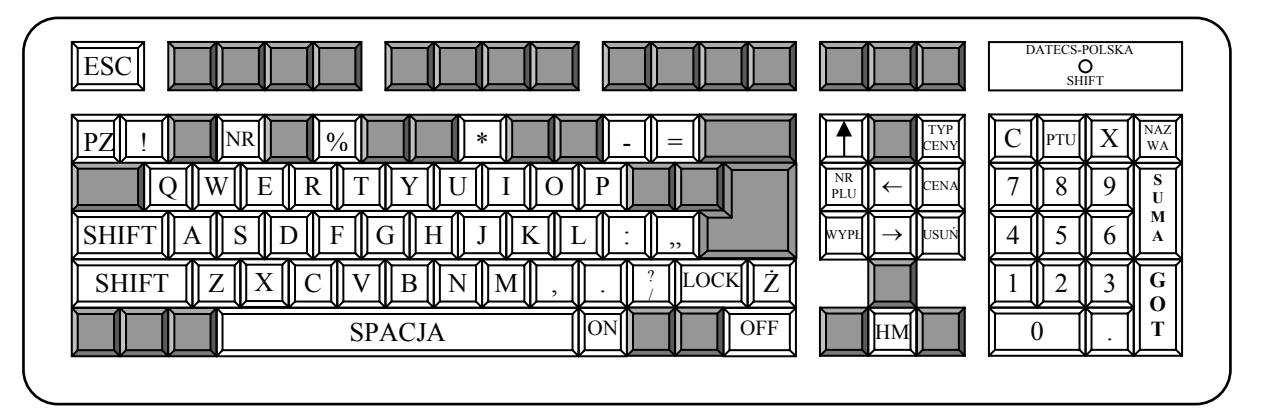

Opis działania klawiszy:

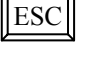

SHIFT

W trakcie programowania nazw, stawek PTU, cen i innych usuwa wprowadzone wartości i cofa krok wcześniej

Klawisz jednorazowo przełącza na polskie znaki

**OFF LOCK** 

ON

NR PLU

USUŃ

PTU

NAZ WA

PZ

TYP CENY

←  $\rightarrow$  Klawisz powoduje wyjście z procedur programowania (powraca do stanu takiego, jaki ma miejsce po przekręceniu kluczyka do pozycji PGM)

Klawisze włączają i wyłączają klawiaturę. Jeśli naciśniesz klawisz [ON] klawiatura komputerowa włącza się, a klawiatura kasy staje się nieaktywna. Jeśli naciśniesz klawisz [OFF] nieaktywna będzie klawiatura komputerowa, a aktywna kasy.

Odpowiednik klawisza [CZEK] w kasie. Przy jego pomocy wprowadzasz numer PLU, jakiemu chcesz zmienić parametry.

Odpowiedniki klawiszy [+%] i [-%] w kasie. Klawisze działają jak klawisze kursorów i pozwalają poruszać się po nazwie PLU (w lewo i prawo), numerach PLU (w górę i w dół listy), stawkach PTU itd.

Odpowiednik klawisza [KRDT] w kasie. Służy do zmiany parametru "typ ceny" dla PLU.

Odpowiednik klawisza [ANUL] w kasie. Służy do usunięcia PLU z listy towarów.

Odpowiednik klawisza [WPŁ] w kasie. Służy do zmiany parametru "stawka podatku" dla PLU.

Odpowiednik klawisza [PLU] w kasie. Służy do zmiany nazwy PLU.

Służy do wprowadzania pogrubionego dowolnie wybranego znaku.

Pozostałe klawisze klawiatury funkcjonują tak samo, jak odpowiednie klawisze na klawiaturze kasy. **Procedura programowania PLU przy użyciu interfejsu klawiatury komputerowej jest identyczna jak programowanie na klawiaturze kasy.** 

# **PROGRAMOWANIE ARTYKUŁÓW PLU**

#### **WAŻNE UWAGI I OGRANICZENIA:**

- 1. Przed rozpoczęciem programowania artykułów PLU musisz zaprogramować stawki podatku VAT.
- 2. Liczba PLU w kasie wynosi 2000, 7000 lub 12500 w zależności. Wielkość bazy towarowej musi być określana przy zakupie.
- 3. Nowo zakupiona kasa lub kasa po zerowaniu pamięci RAM nie ma w bazie ani jednego PLU (nie ma określonego numeru, nazwy, PTU i ceny).
- 4. Programowanie bazy towarowej (PLU) z komputera przed ufiskalnieniem nie powoduje żadnego wydruku. Po ufiskalnieniu po każdej procedurze zerowania pamięci RAM wydruku nie będzie. Jeśli więc chcesz zaoszczędzić papier (nie będzie charakterystycznych wydruków zmian w bazie towarowej) i czas to programowanie dużej bazy PLU wykonaj przed ufiskalnieniem lub zaraz po zerowaniu pamięci RAM. Każde kolejne programowanie bazy towarowej po ufiskalnieniu kasy wymusza drukowanie wprowadzanych danych.
- 5. Każdy nowy artykuł PLU w kasie, aby mógł być sprzedawany musi mieć zaprogramowane, co najmniej dwa parametry:
	- nazwę,
	- stawkę PTU.
- 6. Kolejność programowania nowego (nie istniejącego wcześniej) PLU musi zacząć się od programowania nazwy tego artykułu, a następnie stawki podatkowej. Jeżeli kolejność programowania nie zostanie zachowana, kasa będzie drukować na paragonie komunikat: NIE DODANO KONIECZNA NAZWA. Pozostałe parametry mogą być programowane w dowolnej kolejności.
- 7. Jeśli artykuł PLU już istnieje w bazie towarowej, zmiana jego parametrów (nazwy, stawki PTU, typu ceny i ceny jednostkowej) może odbywać się w dowolnej kolejności.
- 8. Zgodnie z wymaganiami MF zmiany nazw i stawek podatkowych dla PLU mogą odbywać się tylko po RDF, a przed pierwszą sprzedażą.
- 9. Zgodnie z wymogami MF nazwa towaru może być zaprogramowana w kasie tylko dużymi literami oraz ograniczoną liczbą znaków dodatkowych takich jak: kropka, przecinek, kreski ukośne. **Nazwy towarów w bazie towarowej nie mogą się powtarzać.** W przypadku próby zaprogramowania takiej samej nazwy w bazie kasa wydrukuje komunikat: NIE DODANO NAZWA ISTNIEJE.
- 10. Dopuszczone jest dodawanie nowych PLU w trakcie dnia pracy. Każda taka zmiana będzie wydrukowana na paragonie kasy, a liczba zmian w bazie towarowej (tylko liczba zmian nazw i liczba zmian stawek podatkowych dla PLU) zapisana będzie w Raporcie Dobowym Fiskalnym. **W celu dodania nowego artykułu nie należy używać klawisza [SUMA] przy programowaniu – patrz procedura uproszczona.**
- 11. PLU jest rozpoznawany przez kasę po 14 cyfrowym numerze (kodzie). Może to być dowolny kod o długości od 1 do 14 cyfr. Wywołanie (zarejestrowanie) PLU odbywa się poprzez podanie numeru PLU z pominięciem zer "nieznaczących". Na paragonie drukowane będzie zawsze 14 cyfr (z zerami).
- 12. Jeśli zaprogramujesz PLU o numerach od 1 do 5 to kasa automatycznie przypisze je do klawiszy szybkiej sprzedaży o odpowiadających im numerach. Nie można tego zmienić. W ten sposób można ich użyć jako klawiszy "DZIAŁÓW".
- 13. Przy programowaniu numerów PLU możesz posłużyć się czytnikiem kodów kreskowych.
- 14. Dopuszczone jest usuwanie PLU z bazy towarowej **tylko** po wykonaniu Raportu Dobowego Fiskalnego.
- 15. Maksymalna długość nazwy PLU wynosi 18 znaków.
- 16. Maksymalna cena jednostkowa PLU wynosi 9 cyfr (9999999.99 zł).

#### **PROGRAMOWANIE NAZWY ARTYKUŁU PLU**

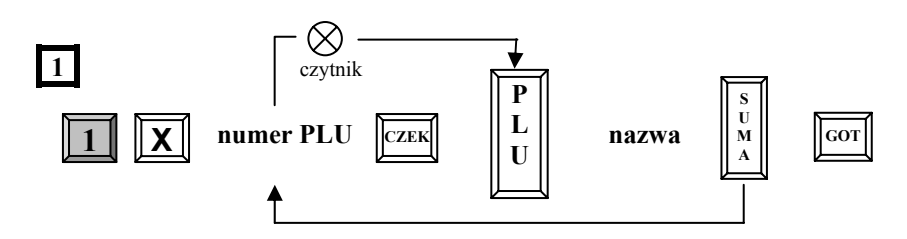

**nazwa** artykułu (max. 18 znaków) wprowadzana z klawiatury kasy – procedurę programowania nazw z użyciem klawiatury kasy lub opcjonalnego interfejsu klawiatury komputerowej (symbol KC413) znajdziesz na stronie 14. **numer PLU –** max. 14 dowolnych cyfr lub numer kodu kreskowego identyfikujący artykuł.

### **PROGRAMOWANIE STAWKI VAT DLA ARTYKUŁU PLU**

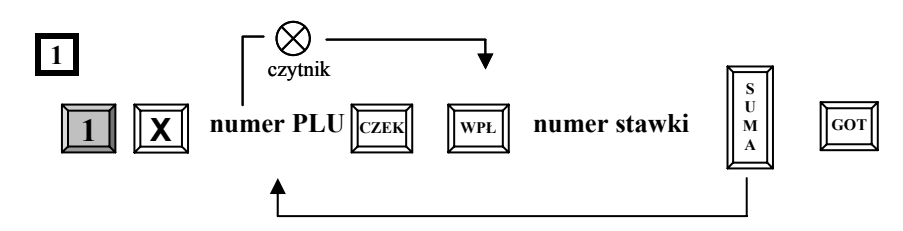

**numer stawki** – cyfra od 1 do 7 oznaczająca odpowiednio stawki podatkowe A, B ...... G

#### **PROGRAMOWANIE TYPU ARTYKUŁU PLU**

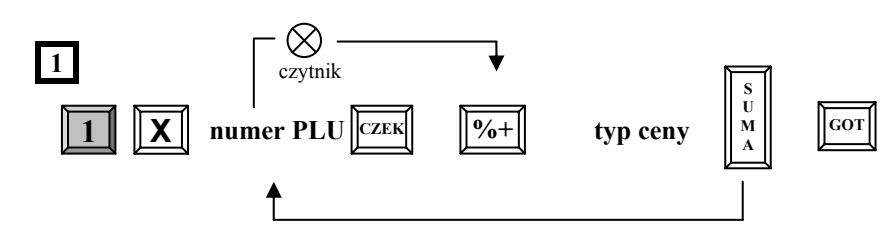

**typ ceny** – 0 cena zaprogramowana 1 cena otwarta lub zaprogramowana (ustawienie fabryczne)

#### **PROGRAMOWANIE CENY ARTYKUŁU PLU**

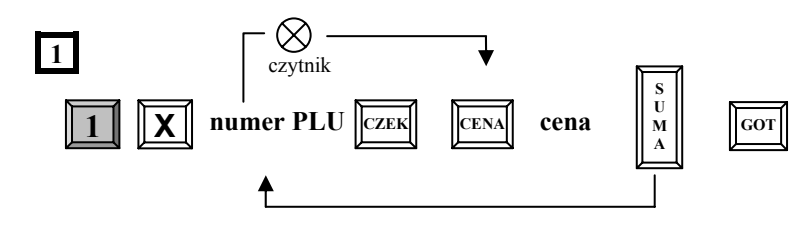

**cena** – maksymalnie 99999,99 zł

**1** 

#### **USUWANIE ARTYKUŁÓW PLU Z BAZY TOWAROWEJ**

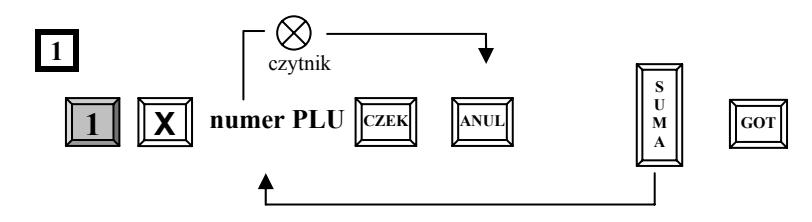

#### **UPROSZCZONA PROCEDURA PROGRAMOWANIA PLU P L nazwa PLU**

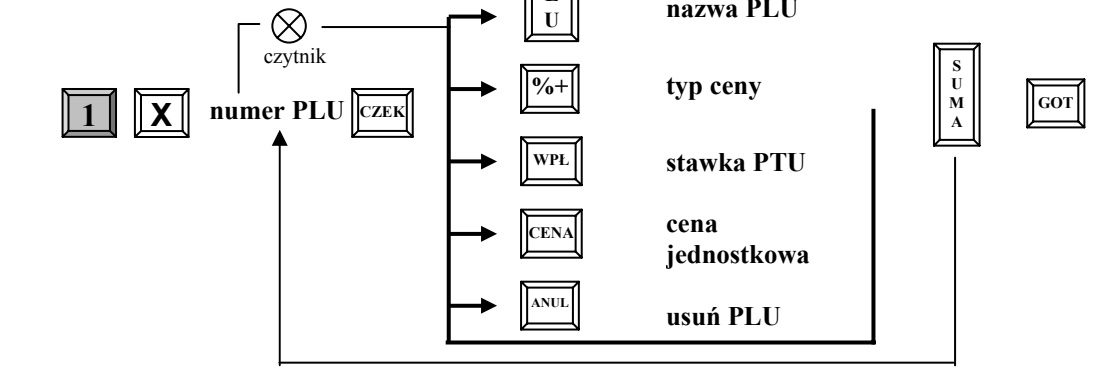

#### **Uwaga!**

1.W tej procedurze nie jest konieczne naciskanie klawisza [SUMA] po wprowadzeniu każdego parametru dla tego samego numeru PLU.

2. Klawiszami CZEK (do góry) i KRDT (w dół) istnieje możliwość przeglądania zaprogramowanych artykułów PLU w bazie towarowej. Natomiast klawiszem [SUMA] można wydrukować parametry wybranego towaru.

# **PROGRAMOWANIE OGÓLNYCH FUNKCJI KASY**

#### **WAŻNE UWAGI I OGRANICZENIA:**

- 1. Programowanie poniższych funkcji nie jest konieczne. Po uruchomieniu nowej kasy lub po wykonaniu zerowania pamięci RAM kasa ustawia je automatycznie - ustawienie fabryczne (wytłuszczone w tabeli).
- 2. Wszystkie poniższe funkcje mogą być programowane w dowolnym momencie pracy kasy. Nie jest wymagane wykonanie RDF ani innego raportu **(oprócz opcji 21 i 33)**.
- 3. W celu wydruku stanu zaprogramowanej funkcji należy po podaniu numeru opcji i wciśnięciu klawisza [X] wcisnąć klawisza [SUMA] wówczas nastąpi wydruk programowanej opcji.

### **PROCEDURA PROGRAMOWANIA OGÓLNYCH FUNKCJI KASY**

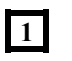

**Numer funkcji** 

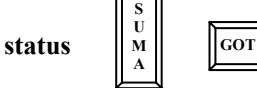

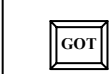

gdzie:

**Numer funkcji –** numer programowanej opcji, **Status –** wartości 0, 1, 2, 3, 4

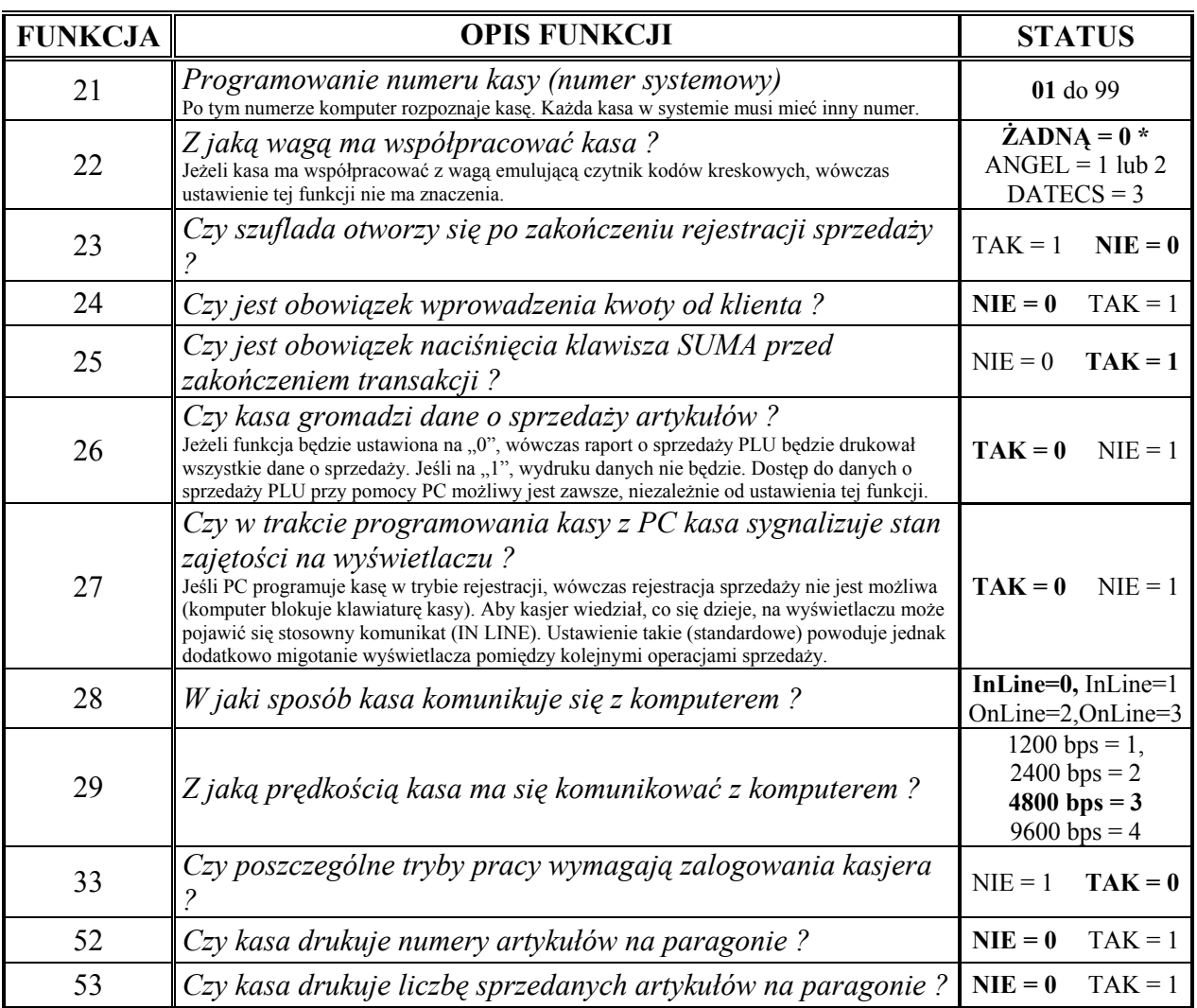

#### **DATECS MP55 Instrukcja użytkownika DATECS MP55 Instrukcja użytkownika**

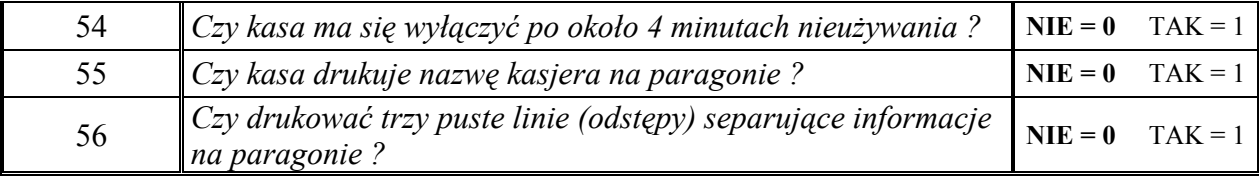

\* Wytłuszczenia oznaczają ustawienie fabryczne

#### **PROGRAMOWANIE NAZW I HASEŁ KASJERÓW**

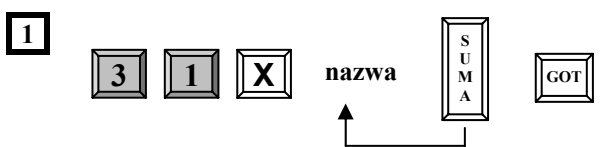

**nazwa** – maksymalnie 10 znaków. Kasa podpowiada kolejne numery kasjerów. By pozostawić nazwę bez zmian i przejść do programowania następnego kasjera należy naciskać klawisz [SUMA].

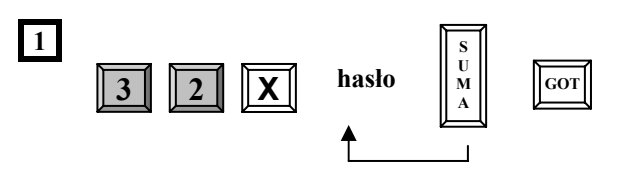

**hasło –** maksymalnie 8 cyfr (ustawienie fabryczne: kasjer 1 – hasło 1, kasjer 2 – hasło 2, ....... kasjer 30 – hasło 30). Kasa podpowiada kolejne numery kasjerów. By pozostawić hasło bez zmian i przejść do programowania następnego kasjera należy naciskać klawisz [SUMA].

#### **Uwaga!**

Klawiszami L<sup>CZEK</sup> (do góry) i LERDT (w dół) istnieje możliwość przeglądania zaprogramowanych nazw i haseł.

#### **PROGRAMOWANIE KLAWISZY RABATU I MARŻY**

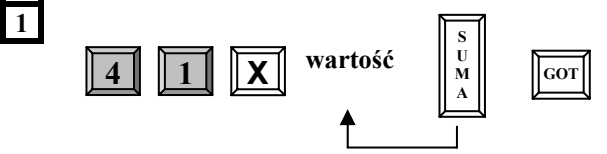

**wartość –** 0 ÷ 99,99 (ustawienie fabryczne 0,00). Wartość 100 – blokuje możliwość udzielania rabatów i marż.

#### **Uwaga!**

Klawiszami CZEK (do góry) i KRDT (w dół) istnieje możliwość przeglądania zaprogramowanych wartości rabatu i marży.

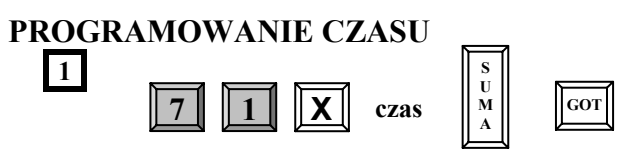

**czas** – w systemie 24 godzinnym (GGMM). Czas może być programowany tylko w zakresie ±1 godziny, tylko po RDF i tylko raz pomiędzy kolejnymi Raportami Dobowymi Fiskalnymi.

#### **PROGRAMOWANIE NAGŁÓWKA PARAGONU**

#### **WAŻNE UWAGI I OGRANICZENIA:**

- 1. Nagłówek składa się z maksymalnie 18 znaków.
- 2. Liczba linii nagłówka wynosi 5.
- 3. Numer NIP nie jest składnikiem wielkokrotnie programowalnym nagłówka.
- 4. Po wejściu w procedurę programowania kasa automatycznie ustawia się na 1 linię nagłówka.
- 5. Zatwierdzenie nazwy jednej linii automatycznie przenosi do programowania kolejnej linii.
- 6. Liczba zmian w nagłówku nie jest ograniczona.
- 7. Dostęp do programowania tekstu nagłówka jest możliwy po Raporcie Dobowym Fiskalnym.
- 8. Każde ZRAM kasuje zawartość nagłówka (oprócz numeru NIP).
- 9. Klawiszami CZEK (w dół) i KRDT (w górę) istnieje możliwość przeglądania zaprogramowanych linii nagłówka.

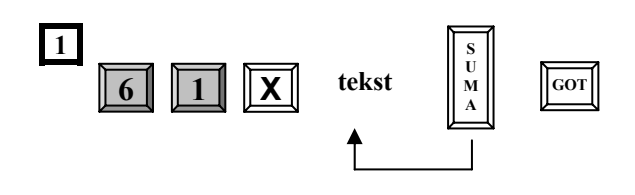

**tekst** – wprowadzany z klawiatury kasy lub za pomocą interfejsu standardowej klawiatury komputerowej -KC413.

#### **PROGRAMOWANIE KODÓW WAGOWYCH**

Do oznaczania towarów niestandardowych (o zmiennej ilości, wadze, cenie) stosowane są kody EAN-13 z prefiksami od 21 do 29. Numery te zawierają: kod PLU towaru, konkretną ilość, wagę lub cenę i sumę kontrolną. Kod wagowy jest specjalnym kodem stosowanym w przypadku, gdy np. sklep dokonuje sprzedaży towarów ważonych oraz prowadzi ewidencję ilościowo-wartościową. Konieczne jest wówczas rejestrowanie konkretnej ilości lub wagi sprzedawanych artykułów (niezbędna jest waga etykietująca lub współpracująca z drukarką kodów kreskowych - etykiet). W kasie można zaprogramować specjalne "traktowanie" pewnych kodów kreskowych, które rozpoczynają się cyframi od 21 do 29. Taki kod kasa traktuje jako zestaw kilku grup cyfr (parametrów) np.

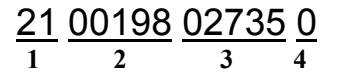

- 1. prefiks specjalnego kodu kreskowego w kasie. Po tym prefixie kasa rozpoznaje, że ma do czynienia z kodem kreskowym wagowym. Prefixów jest kilka ponieważ mogą one być używane do identyfikacji różnych grup towarów lub służyć do identyfikacji wagi towaru lub ilości towaru w paczce itd.
- 2. po tym numerze kasa identyfikuje numer artykułu i przemnaża go przez wagę (ilość) jaką odczyta z dalszej części kodu wagowego.
- 3. cyfry określające wagę lub ilość towaru. Ilość cyfr przeznaczona na określenie wagi (ilości) wynosi od 3 do 8 cyfr. Odczytana z kodu kreskowego waga towaru jest pozbawiona przecinka dziesiętnego. Jest on wstawiany przez kasę automatycznie.
- 4. suma kontrolna.

Waga (ilość) towaru jest pobierana przez kasę automatycznie, natomiast cena może być podawana "ręcznie" lub może być zaprogramowana w kasie (stała). Ponieważ "waga" towaru jest również "ilością" nie ma żadnych przeciwwskazań, aby ten typ kodu kreskowego był również kodem "ilościowym", to znaczy służącym do automatycznego rejestrowania artykułów sprzedawanych w liczbie większej niż 1 sztuka (np. paczki gum do żucia, których w paczce jest 5 sztuk).

Dzięki funkcji obsługiwania wagowych kodów kreskowych umożliwia to kasie współpracę z wieloma wagami elektronicznymi poprzez emulacje kodów kreskowych.

Programowanie w kasie obsługi kodów wagowych polega na zdefiniowaniu wartości ilości miejsc dla wagi (ilości) towaru i przyporządkowaniu tej wartości do odpowiedniego prefixu (cyfr rozpoczynających kod kreskowy wagowy: od 21 do 29). Prefix w kasie pojawia się automatycznie według kolejności i tak:

1 - oznacza prefix 21, 2 - 22, 3 - 24, 4 - 24, 5 - 25, 6 - 26, 7 - 27, 8 - 28, 9 - 29.

Pozostaje jedynie ustawienie liczby cyfr w kodzie, która określi ile znaków z kodu wagowego kasa będzie identyfikować jako wagę (ilość) towaru.

Jeśli ustawimy "3" wówczas kod 21 0076152**165** 0 będzie rozpoznawany jako PLU nr 76152 i waga 0,165 kg

Jeśli ustawimy "4" wówczas kod 21 007615**2165** 0 będzie rozpoznawany jako PLU nr 7615 i waga 2,165 kg

Jeśli ustawimy "5" wówczas kod 21 00761**52165** 0 będzie rozpoznawany jako PLU nr 761 i waga 52,165 kg

Jeśli ustawimy "7" wówczas kod 21 007**6152165** 0 będzie rozpoznawany jako PLU nr 7 i waga 6152,165 kg Jak widać niezależnie od liczby cyfr rozpoznawanych przez kasę jako waga (ilość) towaru przecinek dziesiętny jest zawsze na trzecim miejscu.

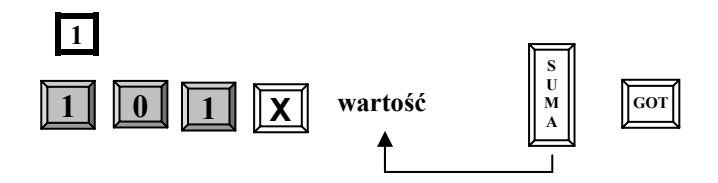

gdzie:

wyboru kolejnych prefixów (od 21 do 29) dokonuje się naciskając kolejno klawisz [SUMA]

**wartość** – cyfra określająca ilość miejsc dla masy towaru (patrz opis nr 3 wagowego kodu kreskowego umieszczony powyżej) z przedziału od 3 do 8 cyfr.

Dla najczęściej używanego prefiksu kodu kreskowego – 28 – w kasie fabrycznie ustawiono wartość 5 tzn. kod ma postać:

28kkkkkmmmmmS, gdzie kkkkk – oznaczenie kodu PLU, mmmmm – oznaczenie masy towaru, S – suma kontrolna. W tym przypadku maksymalna waga wynosi 99.999 kg.

#### **Uwaga!**

Klawiszami CZEK (do góry) i KRDT (w dół) istnieje możliwość przeglądania zaprogramowanych parametrów dla kodów wagowych.

# **ODCZYT ZAPROGRAMOWANYCH W KASIE DANYCH**

#### **WAŻNE UWAGI I OGRANICZENIA:**

- 1. Wydruk pełnej bazy towarowej (tj.12500 PLU) będzie trwał ponad 1 godzinę i będzie miał około 200 metrów.
- 2. Pozycje listy towarowej, które nie mają nazwy i stawki podatkowej nie zostaną wydrukowane.
- 3. Wydruku można dokonać w dowolnym momencie pracy kasy.

Odczyt wszystkich danych o PLU

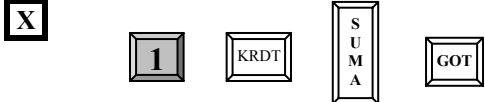

Odczyt danych o wybranych numerach PLU

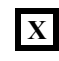

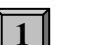

**11 KRDT od PLU CZEK ile PLU** wydrukować ?  $\begin{bmatrix} \mathbf{x} \\ \mathbf{y} \\ \mathbf{z} \end{bmatrix}$  **COT** 

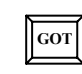

**S U M A** 

#### **PRZYKŁAD**

Drukujemy kody PLU od numeru 2455 do 2460.

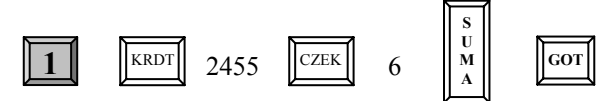

# **OPERACJE REJESTRACJI SPRZEDAŻY**

# **OPERACJE OGÓLNE**

#### **LOGOWANIE KASJERA**

 $\overline{\text{XXXXXXX}} \Rightarrow ||$ GOT

gdzie XXXXXXXX – to hasło numer kasjera ( 00000001-99999999)

Hasła fabrycznie są ustawione następująco: kasjer 1 – hasło 1, kasjer 2 – hasło 2,...., kasjer 30 – hasło 30. Jednocześnie może pracować 8 kasjerów. Gdy będziemy chcieli zalogować 9-go kasjera drukarka kasy wydrukuje

komunikat: "JUŻ 8 KASJERÓW". Należy wtedy rozliczyć przynajmniej jednego z 8 wcześniej zalogowanych kasjerów, tzn. należy wykonać raport zerujący obrót wybranego kasjera lub wszystkich kasjerów.

#### **WYLOGOWANIE KASJERA**

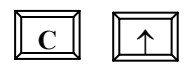

Po wykonaniu tej operacji na wyświetlaczu kasy pojawi się komunikat HASŁO -------- lub H--------, w zależności od wersji kasy. Wylogowanie kasjera jest możliwe po zamknięciu paragonu – zakończeniu sprzedaży.

# **SPOSÓB REJESTRACJI SPRZEDAŻY**

Kasa DATECS MP-55 posiada dwie metody rejestracji różniące się kolejnością wprowadzania ceny i numeru PLU.

#### *Metoda 1.*

**Warunek:** *Artykuły w bazie muszą posiadać następujące cechy: typ ceny ustawiony na 1 oraz nie mogą posiadać zaprogramowanej ceny !* 

Wówczas rejestracja może odbywać się w następującej kolejności:

- I. Podajemy cenę artykułu, zatwierdzamy klawiszem [CENA], podajemy numer PLU zatwierdzamy klawiszem [PLU] itd.
- II. Podajemy numer PLU, zatwierdzamy klawiszem [PLU], podajemy cenę artykułu, zatwierdzamy klawiszem [CENA] itd.

#### **UWAGA!**

- 1. W przypadku sprzedaży ilościowej: ilość zawsze musi być podana jako pierwszy parametr.
- 2. Sposoby sprzedaży w obrębie jednego paragonu mogą być różne.

#### *Metoda 2.*

**Warunek:** *Artykuły w bazie posiadają zaprogramowane ceny oraz typ ceny ustawiony jest na 1 lub 0.* 

Wówczas rejestracja może odbywać się tylko w następującej kolejności:

- I. Podajemy cenę artykułu (tylko w przypadku, gdy chcemy nadpisać istniejącą w bazie) zatwierdzamy klawiszem [CENA], podajemy numer PLU zatwierdzamy klawiszem [PLU] itd.
- II. Podajemy numer PLU zatwierdzamy klawiszem [PLU] itd.

#### **UWAGA!**

1.W przypadku sprzedaży ilościowej: ilość zawsze musi być podana jako pierwszy parametr.

#### **UWAGA!**

**W NINIEJSZEJ INSTRUKCJI PODANE PONIŻEJ PRZYKŁADY REJESTRACJI DOTYCZĄ METODY DRUGIEJ.**

# **SPRZEDAŻ Z UŻYCIEM KLAWISZY BEZPOŚREDNICH PLU**

**Prowadzenie sprzedaży dla PLU o numerach od 1 do 5 może odbywać się poprzez naciśnięcie klawisza odpowiedniego numeru PLU – szybka sprzedaż.** 

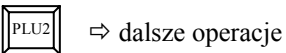

Oznacza, wywołanie drugiego PLU z ceną zaprogramowaną.

 $1000 \Rightarrow$  ||PLU2||  $\Rightarrow$  dalsze operacje

Oznacza, wywołanie drugiego PLU z ceną otwartą.

#### **Sprzedaż wielokrotna tego samego artykułu**

$$
1000 \Rightarrow \boxed{\text{PLU2}} \Rightarrow \boxed{\frac{P}{L}} \Rightarrow \text{dalsze operacje}
$$

#### **Operacja mnożenia podczas sprzedaży**

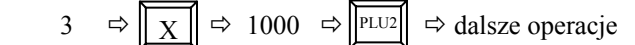

**Sprzedaż ilości ułamkowej towaru** 

1.257 
$$
\Rightarrow \boxed{\times}
$$
  $\Rightarrow$  1000  $\Rightarrow$  ~~PLU2~~  $\Rightarrow$  dalsze operacje

# **SPRZEDAŻ POPRZEZ PLU**

#### **SPRZEDAŻ PLU Z CENĄ WPROWADZANĄ RĘCZNIE**

**Sprzedaż pojedynczego PLU o numerze 50 za 10,00 zł**

 $1000 \Rightarrow \text{CENA}$   $\Rightarrow$  50  $\Rightarrow$   $\parallel$   $\text{L}$   $\Rightarrow$  dalsze operacje **P L U** 

#### **Sprzedaż wielokrotna tego samego PLU**

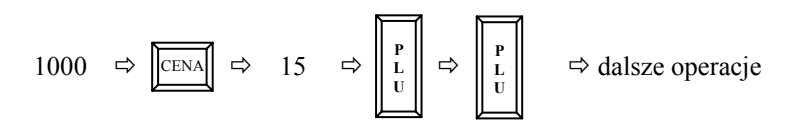

**Operacja mnożenia podczas sprzedaży** 

$$
3 \Rightarrow \boxed{\times} \Rightarrow 1000 \Rightarrow \boxed{\text{CENA}} \Rightarrow 15 \Rightarrow \boxed{\text{P}} \Rightarrow \text{dalsze operacje}
$$
\n
$$
\text{Sprzedaż ilości ulamkowej towaru}
$$
\n
$$
1.257 \Rightarrow \boxed{\text{X}} \Rightarrow 1000 \Rightarrow \boxed{\text{CENA}} \Rightarrow 5 \Rightarrow \boxed{\text{P}} \Rightarrow \text{dalsze operacje}
$$

#### **SPRZEDAŻ PLU Z CENĄ ZAPROGRAMOWANĄ**

#### **Sprzedaż pojedynczego PLU o numerze 15**

$$
15 \Rightarrow \begin{bmatrix} \mathbf{P} \\ \mathbf{L} \\ \mathbf{U} \end{bmatrix} \Rightarrow \text{dalsze operacje}
$$

#### **Sprzedaż wielokrotna tego samego PLU**

$$
15 \Rightarrow \begin{bmatrix} P \\ L \\ U \end{bmatrix} \Rightarrow \begin{bmatrix} P \\ L \\ U \end{bmatrix} \Rightarrow \text{dalsze operacje}
$$

**Operacja mnożenia podczas sprzedaży** 

$$
3 \Rightarrow \boxed{\times} \Rightarrow 15 \Rightarrow \boxed{\frac{P}{U}} \Rightarrow \text{dalsze operacje}
$$

**Sprzedaż ilości ułamkowej towaru** 

1.257  $\Rightarrow$   $\begin{bmatrix} X \\ \end{bmatrix}$   $\Rightarrow$  15  $\Rightarrow$   $\begin{bmatrix} L \\ I \end{bmatrix}$   $\Rightarrow$  dalsze operacje **P L U** 

#### **SPRZEDAŻ POPRZEZ WYBÓR ARTYKUŁU PLU Z LISTY.**

**Sprzedaż, gdy artykuł PLU posiada zaprogramowaną cenę.** 

**Numer PLU** 
$$
\Leftrightarrow
$$
  $\begin{bmatrix} S \\ V \\ M \\ M \end{bmatrix}$   $\Leftrightarrow$   $\begin{bmatrix} \frac{1}{\sqrt{6}} \\ \frac{1}{\sqrt{6}} \\ M \end{bmatrix}$   $\Leftrightarrow$   $\begin{bmatrix} \frac{1}{\sqrt{6}} \\ V \\ U \end{bmatrix}$   $\Leftrightarrow$   $\Delta$   $\Delta$  <

#### **Sprzedaż, z ceną podawaną ręcznie.**

$$
\textbf{Cena} \Rightarrow \boxed{\text{CENA}} \Rightarrow \textbf{numer PLU} \Rightarrow \boxed{\begin{bmatrix} s \\ u \\ M \\ A \end{bmatrix}} \Rightarrow \boxed{\begin{bmatrix} s \\ v_{0} \\ \cdots \end{bmatrix}} \text{ lub } \boxed{\begin{bmatrix} s_{0} \\ v_{0} \\ \cdots \end{bmatrix}} \Rightarrow \boxed{\begin{bmatrix} P \\ L \\ U \end{bmatrix}} \Rightarrow \text{dalsze operacje}
$$

Gdzie:

**Cena –** cena jednostkowa **Numer PLU** – numer artykułu, od którego chcemy zacząć przeszukiwanie

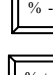

- przeszukiwanie bazy w dół

 $\frac{0}{6}$  +

- przeszukiwanie bazy w górę

#### **SPRZEDAŻ PRZY UŻYCIU NUMERÓW KODÓW KRESKOWYCH PODAWANYCH Z KLAWIATURY KASY.**

Sprzedaż przy cenie zaprogramowanej:

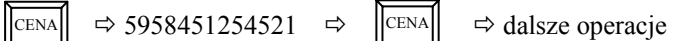

Sprzedaż przy cenie otwartej 5.99 towaru o kodzie kreskowym 5958451254521

 $599 \Leftrightarrow$   $\left\| \text{CENA} \right\| \Leftrightarrow$   $\left\| \text{CENA} \right\| \Leftrightarrow$  5958451254521  $\Leftrightarrow$   $\left\| \text{CENA} \right\| \Leftrightarrow$  dalsze operacje

#### **UWAGA!**

*W ten sam sposób można sprzedawać każdy artykuł PLU.*

# **OPERACJE RABATU I NARZUTU**

**UWAGA !!!** 

Decydując się na udzielenie narzutu lub rabatu procentowego, lub rabatu kwotowego musimy mieć świadomość, iż **gdy tych operacji dokonamy po wciśnięciu klawisza [SUMA] nie będziemy mogli usunąć żadnej pozycji na paragonie.**

#### **RABAT I NARZUT PROCENTOWY OD JEDNEJ POZYCJI**

Rabat lub narzut o wartości zaprogramowanej od ostatnio wprowadzonej pozycji

1000  $\Rightarrow$  CENA  $\Rightarrow$  15  $\Rightarrow$   $\|\cdot\|$   $\Rightarrow$   $\sqrt{\frac{8}{5}}$  lub  $\sqrt{\frac{8}{5}}$   $\Rightarrow$  dalsze operacje **P L U**  CENA  $lub$ 

Rabat lub narzut o wartości 10% (podanej ręcznie) od ostatnio wprowadzonej pozycji

1000  $\Rightarrow$   $\begin{bmatrix} 1 \\ 1 \end{bmatrix}$   $\Rightarrow$  10  $\Rightarrow$   $\begin{bmatrix} \infty \\ \infty \end{bmatrix}$  and  $\begin{bmatrix} \infty \\ \infty \end{bmatrix}$  and  $\Rightarrow$  dalsze operacje **P L U** 

### **RABAT I NARZUT PROCENTOWY OD CAŁOŚCI ZAKUPÓW**

Rabat lub narzut o wartości 10% (podawanej ręcznie) od całości zakupów

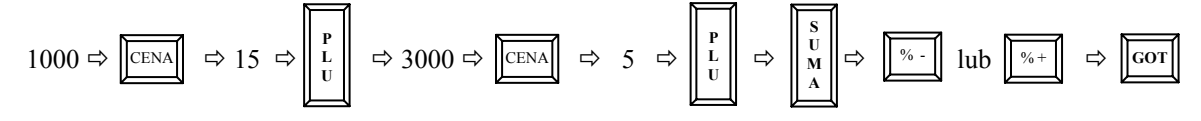

#### **RABAT KWOTOWY**

**P L U** 

**UWAGA !!!** 

**Wartości rabatu kwotowego nie programuje się w kasie.**

#### **RABAT KWOTOWY OD JEDNEJ POZYCJI**

Rabat o wartości 10 zł (podawany tylko ręcznie) od ostatnio zarejestrowanego artykułu.

 $1000 \Rightarrow ||\frac{L}{U}|| \Rightarrow 1000 \Rightarrow ||-\frac{L}{U}|| \Rightarrow$  dalsze operacje

### **RABAT KWOTOWY OD CAŁOŚCI ZAKUPÓW**

Rabat kwotowy o wartości 15 zł (podawany ręcznie) od całości zakupów

15000  $\Rightarrow$   $\Vert$ cena $\Vert \Rightarrow$  5  $\Rightarrow$   $\Vert \frac{1}{n} \Vert \Rightarrow$  79900  $\Rightarrow$   $\Vert$ cena $\Vert \Rightarrow$  34  $\Rightarrow$   $\Vert \frac{1}{n} \Vert \Rightarrow$   $\Vert \frac{M}{n} \Vert \Rightarrow$  1500  $\Rightarrow$   $\Vert \cdot \Vert \Rightarrow$ **P L U P L U**   $\begin{bmatrix} \nS \\
M \\
N \\
A\n\end{bmatrix} \Rightarrow 1500 \Rightarrow \boxed{-} \Rightarrow \boxed{\text{corr}}$ 

### **KOREKTY**

#### **KOREKTA OSTATNIO WPROWADZONEJ POZYCJI**

Korekta błędnie wprowadzonego PLU o numerze 10

1000 Ö Ö 15 Ö Ö 3000 Ö Ö 10 Ö ÖÖ dalsze operacje CENA CENA **P L U P L U**  CENA ANUL

#### **KOREKTA WYBRANEJ POZYCJI**

Korekta błędnie wprowadzonego PLU o numerze 6 o cenie 2.50 zł⇔

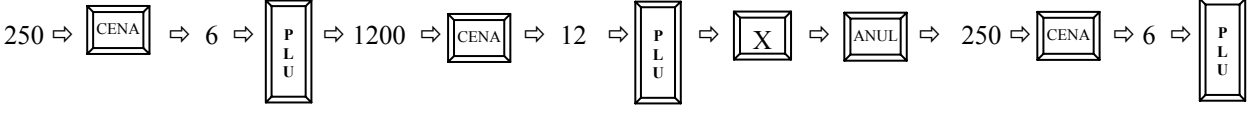

 $\Rightarrow$  dalsze operacje

#### **UWAGA!**

*W celu usunięcia wszystkich pozycji na paragonie należy wielokrotnie wciskać klawisz [ANUL] aż do uzyskania wartości zero na paragonie !* 

# **ZAKOŃCZENIE TRANSAKCJI**

#### **TRANSAKCJA PŁACONA GOTÓWKĄ**

W celu zakończenia transakcji należy nacisnąć klawisz **[SUMA]**, a następnie klawisz **[GOTÓWKA]**

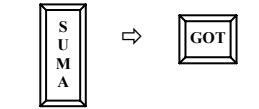

#### **TRANSAKCJA PŁACONA CZEKIEM I NA KREDYT**

W celu zakończenia transakcji należy nacisnąć klawisz [**SUMA**], a następnie klawisz **[KRDT]** przy zakupach na kredyt lub wprowadzić wartość czeku, który deklaruje klient i wcisnąć klawisz **[CZEK]**.

1. CZEK

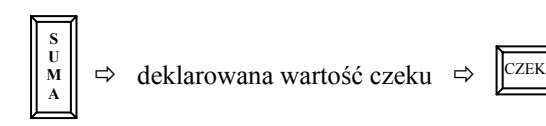

2. KREDYT

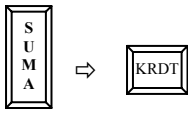

# **PŁATNOŚĆ MIESZANA**

Można zakończyć transakcję następującą kombinacją środków płatniczych. Poniżej przykład zakończenia transakcji na sumę 200,00 zł z przyjęciem czeku (60,00 zł), gotówki (40,00 zł) i udzieleniem kredytu na pozostałą kwotę (100,00 zł)

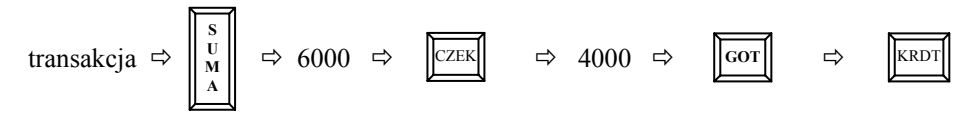

# **OBLICZANIE RESZTY PO ZAKOŃCZENIU TRANSAKCJI**

W przypadku transakcji gotówkowych istnieje możliwość obliczania reszty po zakończeniu transakcji.

Obliczenie reszty po zakończeniu transakcji.  $\overline{\phantom{0}}$ 

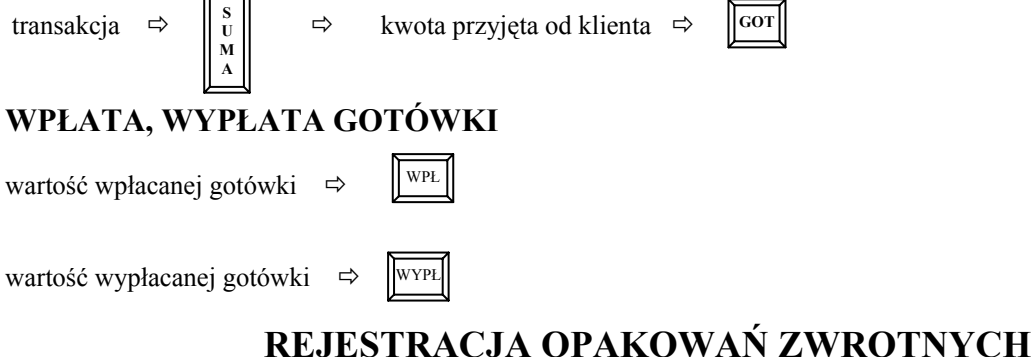

Funkcje rabatu procentowego [-%"], kwotowego [-] i narzutu procentowego [+%] wykonywane w trakcie rejestracji z udziałem PLU i opakowań zwrotnych, działają tylko na wartość artykułów PLU. Wartość opakowania zwrotnego nie podlega działaniu rabatów procentowych i kwotowych oraz narzutów procentowych. W sytuacji, gdy w obrębie paragonu fiskalnego wykonywano operacje zwrotu lub sprzedaży opakowań zwrotnych, po naciśnięciu klawisza [SUMA] na wyświetlaczu kasy pokazywana jest wartość transakcji z uwzględnieniem wartości opakowań. Po naciśnięciu klawiszy kończących transakcję (GOT, CZEK, KRDT) na wyświetlaczu pojawi się na chwilę (około 2 s)

wartość sprzedanych towarów bez uwzględniania wartości opakowań zwrotnych, po czym kasa znowu wyświetli pełną wartość transakcji.

### **SPRZEDAŻ OPAKOWAŃ KAUCJONOWANYCH**

Do rejestracji opakowań kaucjonowanych służą dwa klawisze **[WYPŁ]** i **[WPŁ]** 

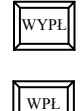

klawisz używany, gdy chcemy zarejestrować skup opakowań

klawisz używany, gdy chcemy zarejestrować sprzedaż opakowań

Przykładowa sprzedaż dwóch artykułów PLU o numerach 1 i 2 z zaprogramowaną ceną oraz zwrot opakowania na kwotę 60 groszy.

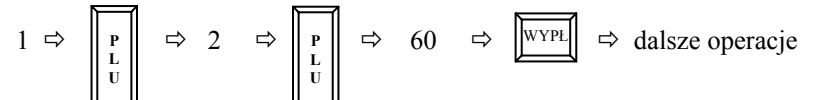

### **SPRZEDAŻ I ZWROT OPAKOWAŃ KAUCJONOWANYCH**

Przykładowa sprzedaż osiemnastego PLU z zaprogramowaną ceną, do którego doliczana jest kaucja o wartości 0,10 zł oraz zwrot kaucji w cenie 0.20 zł.

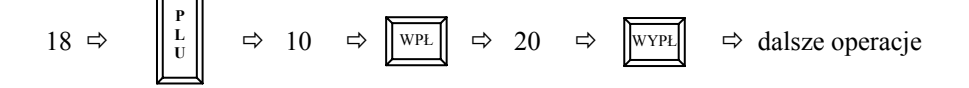

#### **ZWROT OPAKOWAŃ KAUCJONOWANYCH**

#### **UWAGA: KASA UMOŻLIWIA WYKONANIE ZWROTU OPAKOWAŃ BEZ KONIECZNOŚCI WYKONANIA JAKIEJKOLWIEK SPRZEDAŻY.**

Przykład rejestracji skupu jednego opakowania w cenie 20 gr.

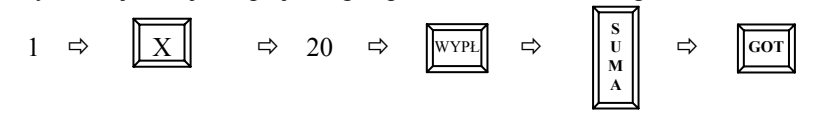

#### **KOREKTA OSTATNIO WROWADZONEGO OPAKOWANIA ZWROTNEGO**

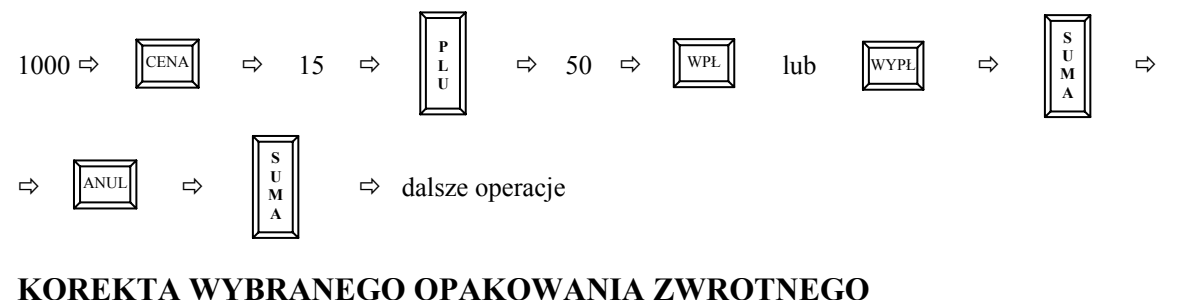

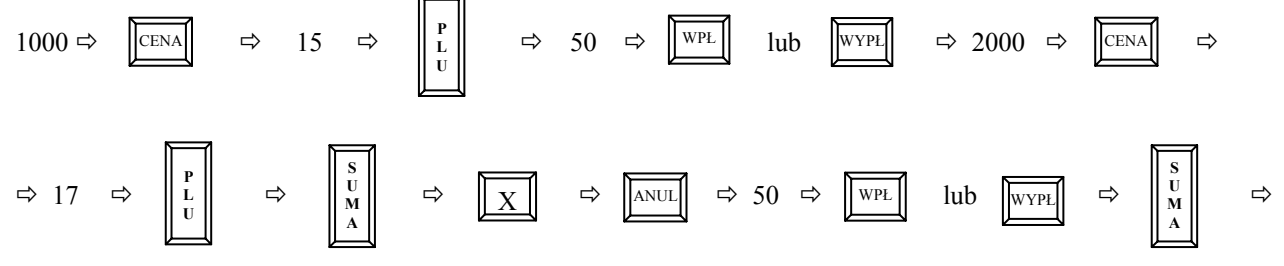

 $\Rightarrow$  dalsze operacje

#### **KALKULATOR**

W 6 trybie kasa działa jak prosty kalkulator. Uruchomienie funkcji kalkulatora jest niemożliwe w przypadku, gdy rozpoczęto paragon. Istnieje możliwość realizowania następujących funkcji: dodawanie, odejmowanie, mnożenie. Wszystkie operacje są liczone z dokładnością do dwóch miejsc po przecinku. Maksymalna wartość jednostkowa, jaką można wprowadzić wynosi 999999,00. Funkcja jest przydatna do obliczania na przykład gotówki w szufladzie.

#### **Funkcje poszczególnych klawiszy na klawiaturze:**

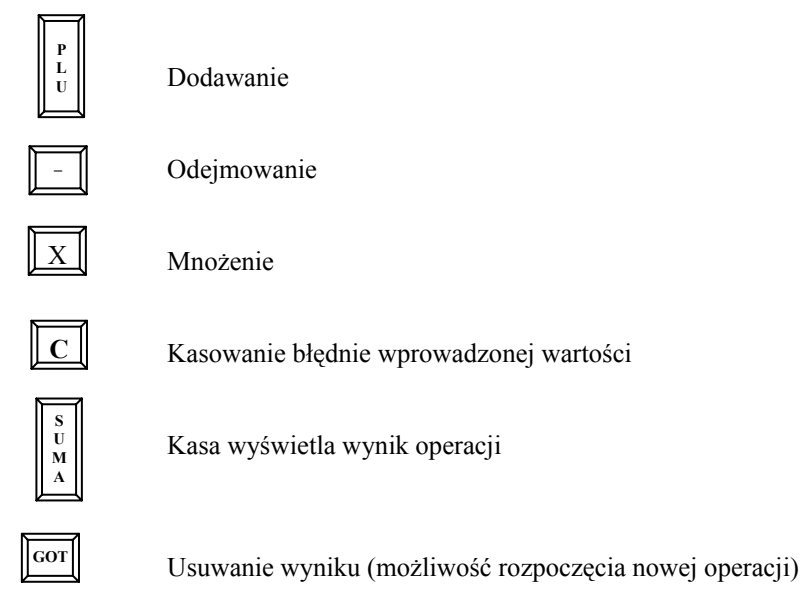

#### **Przykłady operacji:**

*Dodawanie:*  525 [PLU] 125 [PLU] [SUMA] – kasa wyświetla wynik (650) [GOT] – kończy operację. *Mnożenie:*  5 [X] 12.5 [PLU] – kasa wyświetla wynik (62.50) [GOT] – kończy operację. *Odejmowanie:*  500 [PLU] 120 [-] [SUMA] – kasa wyświetla wynik (380) [GOT] – kończy operację. *Operacje mieszane:*  Przykład dla: 5\*15+105-5=175 5 [X] 15 [PLU] 105 [PLU] 5 [-] [SUMA] – kasa wyświetla wynik (175) [GOT] – kończy operację.

# **RAPORTY TABELA RAPORTÓW**

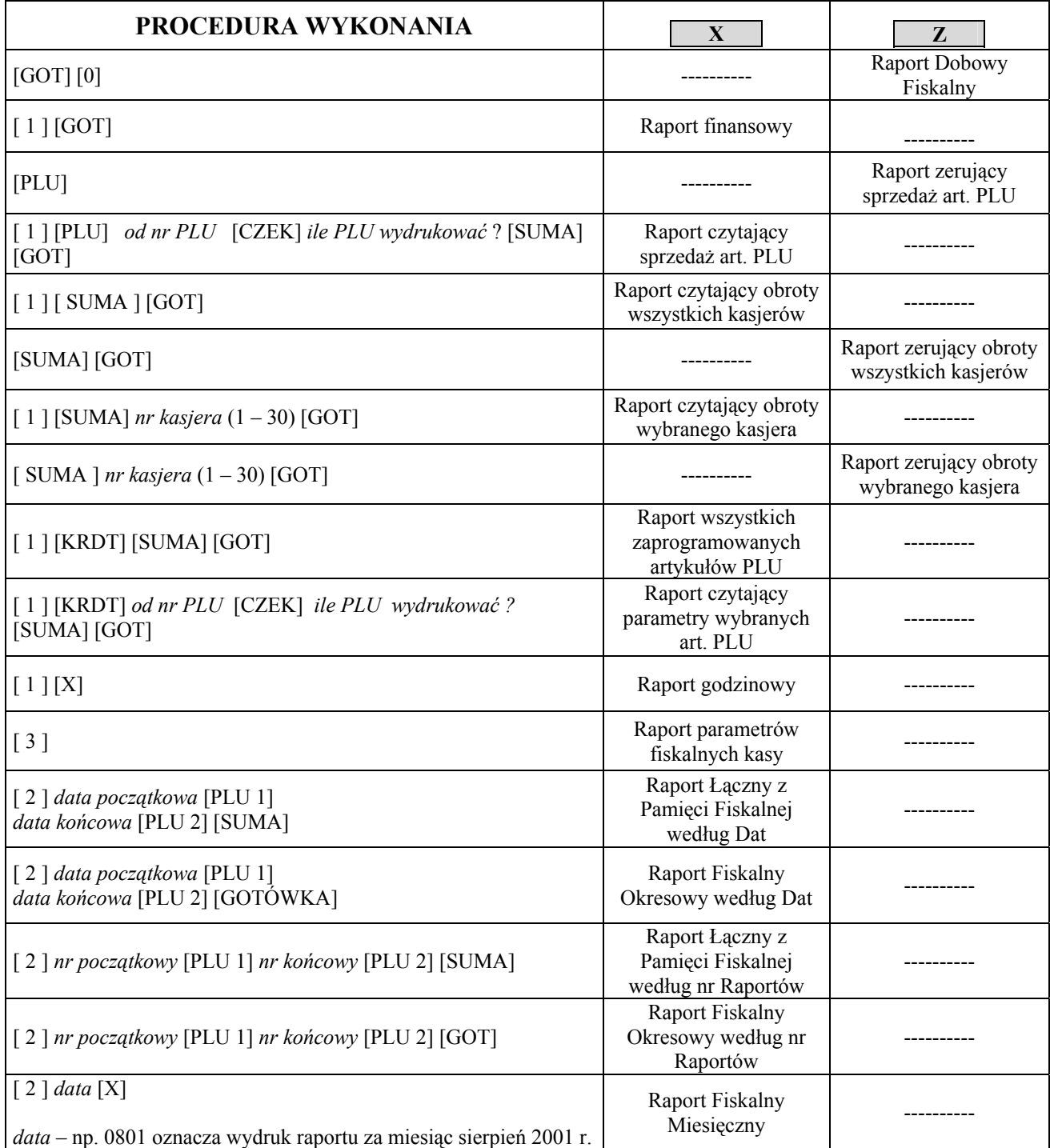

#### **Uwaga!**

Raport Miesięczny jest Raportem wymaganym przez Ministerstwo Finansów w celu rozliczenia miesiąca przez księgowość firmy.

Hasła standardowe dostępu do trybu X mają kasjerzy o numerach od 25 do 30, do trybu Z kasjerzy 27-30. Należy pamiętać o używaniu odpowiednich dla tych kasjerów haseł dostępu.

#### **PRZYKŁADY WYKONANIA RAPORTÓW**

#### **Przed wykonaniem raportów upewnij się, że w kasie jest wystarczająca ilość papieru.**

#### 1.RAPORT DOBOWY FISKALNY – OBOWIĄZKOWY.

*Raport ten należy wykonywać zawsze, gdy odbywała się rejestracja sprzedaży na kasie w danym dniu. Raport należy wykonać na koniec dnia lub nie później niż przed pierwszą sprzedażą dnia następnego.* 

#### *Kolejność wykonywania czynności dla kasy z wyświetlaczem alfanumerycznym dla obsługującego :*

- Uruchom tryb raportów zerujących [Z] poprzez naciśnięcie klawiszy [C] i [↑], na wyświetlaczu pojawi się pozioma kreska w lewym dolnym rogu. Następnie wcisnąć klawisz numeryczny [3], w celu wybrania trybu trzeciego, wówczas na wyświetlaczu pojawi się komunikat: "Z HASŁO--------" w tym momencie wprowadź hasło z przedziału od 27 do 30 i zatwierdź klawiszem [GOT], wówczas na wyświetlaczy pojawi się komunikat: "PLU-GOT-SUMA" (są to skróty klawiszy, które należy nacisnąć, aby wydrukować interesujący nas raport). W celu wykonania Raportu Dobowego Fiskalnego należy wcisnąć klawisz [GOT] – po czym zostanie wyświetlony komunikat np. **DATA: 22-01-04** (jest to zaprogramowana data w kasie, która powinna odpowiadać dacie aktualnej!) z taką datą zostanie zapisany raport dobowy fiskalny w pamięci fiskalnej; następnie należy wcisnąć klawisz numeryczny [0] wówczas nastąpi wydruk raportu (ok.20 – 25 cm) a na wyświetlaczu przez chwilę pojawi się komunikat "ZAPIS".

*Uwaga ! W przypadku gdy data wyświetlana przez kasę jest inna aniżeli aktualna, należy wcisnąć klawisz [C] i niezwłocznie skontaktować się z Serwisem !* 

#### *DROGI PODATNIKU !*

#### *W PRZYPADKU ZATWIERDZENIA PRZEZ OBSŁUGUJĄCEGO KASĘ BŁĘDNEJ DATY I ZAPISANIA JEJ DO PAMIĘCI FISKALNEJ, NIE BĘDZIE UWZGLĘDNIANA 5-LETNIA GWARANCJA NA PAMIEĆ FISKALNĄ !*

#### *Kolejność wykonywania czynności dla kasy z wyświetlaczem numerycznym dla obsługującego :*

- Uruchom tryb raportów zerujących [Z] poprzez naciśnięcie klawiszy [C] i [↑], na wyświetlaczu pojawi się pozioma kreska w lewym dolnym rogu. Następnie wcisnąć klawisz numeryczny [3], w celu wybrania trybu trzeciego, wówczas na wyświetlaczu pojawi się komunikat: "=H- - - - - - - - , w tym momencie wprowadź hasło z przedziału od 27 do 30 i zatwierdź klawiszem [GOT], wówczas na wyświetlaczy pojawi się komunikat: "PLU-GOT-SU"(są to skróty klawiszy które należy nacisnąć aby wydrukować interesujący nas raport). W celu wykonania Raportu Dobowego Fiskalnego należy wcisnąć klawisz [GOT] – po czym zostanie wyświetlony komunikat np. **d 22-01-04** (jest to zaprogramowana data w kasie, która powinna odpowiadać dacie aktualnej !) z taką datą zostanie zapisany raport dobowy fiskalny w pamięci fiskalnej; następnie należy wcisnąć klawisz numeryczny [0] wówczas nastąpi wydruk raportu (ok.20 – 25 cm) a na wyświetlaczu przez chwilę pojawi się komunikat "ZAPIS".

*Uwaga ! W przypadku gdy data wyświetlana przez kasę jest inna aniżeli aktualna, należy wcisnąć klawisz [C] i niezwłocznie skontaktować się z serwisem !* 

#### *DROGI PODATNIKU !*

*W PRZYPADKU ZATWIERDZENIA PRZEZ OBSŁUGUJĄCEGO KASĘ BŁĘDNEJ DATY I ZAPISANIA JEJ DO PAMIĘCI FISKALNEJ, NIE BĘDZIE UWZGLĘDNIANA 5-LETNIA GWARANCJA NA PAMIEĆ FISKALNĄ !* 

#### **W myśl przepisów wydrukowany raport należy przechowywać przez pięć lat.**

#### 2. RAPORT ZERUJĄCY SPRZEDAŻ ARTYKUŁÓW PLU.

*W przypadku, gdy kasa współpracuje z programem magazynowym zainstalowanym na komputerze musi być wykonywany, gdyż na jego podstawie są uaktualniane stany magazynowe ilościowo i wartościowo. Raport należy wykonać zawsze po przekazaniu informacji z kasy do komputera w celu uniknięcia zdublowania lub zsumowania informacji (o ilości i wartości towaru) przy następnym pobieraniu danych. W innych przypadkach raport ten nie jest raportem obowiązkowym.* 

*Kolejność wykonywania czynności dla kasy z wyświetlaczem alfanumerycznym dla obsługującego:*

- Uruchom tryb raportów zerujących [Z] poprzez naciśnięcie klawiszy [C] i [↑], na wyświetlaczu pojawi się pozioma kreska w lewym dolnym rogu. Następnie wcisnąć klawisz numeryczny [3], w celu wybrania trybu trzeciego, wówczas na wyświetlaczu pojawi się komunikat: "Z HASŁO--------, w tym momencie wprowadź hasło z przedziału od 27 do 30 i zatwierdź klawiszem [GOT], wówczas na wyświetlaczy pojawi się komunikat: "PLU-GOT-SUMA" (są to skróty klawiszy, które należy nacisnąć, aby wydrukować interesujący nas raport). W przypadku Raportu Zerującego Sprzedaż artykułów PLU należy wcisnąć klawisz [PLU] – po czym nastąpi

wydruk raportu. Ilość potrzebnego do wydruku papieru zależy od ilości rodzajów sprzedawanych artykułów (od kilku do kilkuset cm). Za pomocą "Programowania Ogólnych Funkcji Kasy" można również zaprogramować parametr numer 26 na wartość 1 (patrz strona 15), aby kasa nie drukowała całej listy artykułów, gdyż informacje te zostaną przesłane do programu. Wówczas raport będzie miał postać informacyjną i będzie miał długość tylko ok. 6 cm. Dlatego też w celu zaoszczędzenia papieru warto wykonywać raport skrócony. Podczas drukowania raportu zarówno w wersji pełnej jak i skróconej na wyświetlaczu przez chwile pojawi się komunikat: "ZEROW. SP.PLU" (patrz strona 6 – "wyświetlane symbole").

#### *Kolejność wykonywania czynności dla kasy z wyświetlaczem numerycznym dla obsługującego:*

- Uruchom tryb raportów zerujących [Z] poprzez naciśnięcie klawiszy [C] i [↑], na wyświetlaczu pojawi się pozioma kreska w lewym dolnym rogu. Następnie wcisnąć klawisz numeryczny [3], w celu wybrania trybu trzeciego, wówczas na wyświetlaczu pojawi się komunikat: "=H- - - - - - - , w tym momencie wprowadź hasło z przedziału od 27 do 30 i zatwierdź klawiszem [GOT], wówczas na wyświetlaczy pojawi się komunikat: "PLU-GOT-SU" (są to skróty klawiszy, które należy nacisnąć, aby wydrukować interesujący nas raport). W przypadku Raportu Zerującego Sprzedaż artykułów PLU należy wcisnąć klawisz [PLU] – po czym nastąpi wydruk raportu. Ilość potrzebnego do wydruku papieru zależy od ilości rodzajów sprzedawanych artykułów (od kilku do kilkuset cm). Za pomocą "Programowania Ogólnych Funkcji Kasy" można również zaprogramować parametr numer 26 na wartość 1 (patrz strona 15), aby kasa nie drukowała całej listy artykułów, gdyż informacje te zostaną przesłane do programu. Wówczas raport będzie miał postać informacyjną i będzie miał długość tylko ok. 6 cm. Dlatego też w celu zaoszczędzenia papieru warto wykonywać raport skrócony. Podczas drukowania raportu zarówno w wersji pełnej jak i skróconej na wyświetlaczu przez chwile pojawi się komunikat: "ZER-SP-PLU" (patrz strona 6 – "wyświetlane symbole").

#### 3. RAPORT FISKALNY MIESIĘCZNY – OBOWIĄZKOWY.

*Raport ten należy wykonywać zawsze po upływie miesiąca, za który chcemy wykonać raport. Jeżeli dokonamy próby wykonania raportu za miesiąc, który jeszcze nie minął kasa wydrukuje komunikat: "NIE MA RAPORTÓW". Kolejność wykonywania czynności dla kasy z wyświetlaczem alfanumerycznym dla obsługującego:*

- Uruchom tryb raportów czytających [X] poprzez naciśnięcie klawiszy [C] i [↑], na wyświetlaczu pojawi się pozioma kreska w lewym dolnym rogu. Następnie wcisnąć klawisz numeryczny [2], w celu wybrania trybu drugiego, wówczas na wyświetlaczu pojawi się komunikat: "X HASŁO--------, w tym momencie wprowadź hasło z przedziału od 25 do 30 i zatwierdź klawiszem [GOT], wówczas na wyświetlaczu pojawi się komunikat: "X WYBIERZ: 1-2-3" są to skróty klawiszy numerycznych, które należy nacisnąć, aby przejść do dalszego etapu. W naszym przypadku za pomocą klawiatury numerycznej należy wcisnąć klawisz [2] w celu wejścia w tryb wykonania raportów z pamięci fiskalnej (m.in. miesięcznego). Po uruchomieniu tego trybu na wyświetlaczu pojawi się komunikat np. 23 – 23. Jest to numer ostatnio wykonanego Raportu Dobowego Fiskalnego zapisanego w pamięci fiskalnej. Następnie za pomocą klawiatury numerycznej należy wprowadzić interesującą nas datę w formacie: miesiąc, rok tzn. MMRR, np. Listopad 2003 roku będzie miał następującą postać: 1103 a następnie należy wcisnąć klawisz [X] w celu wydrukowania raportu, na wyświetlaczu kasy będą się pojawiały kolejno numery raportów z miesiąca, za który wykonujemy raport. Długość raportu zależy od ilości zapisanych Raportów Dobowych Fiskalnych w pamięci fiskalnej w interesującym nas miesiącu. Średnio w przypadku codziennej sprzedaży na kasie jest to ok. 21 raportów, gdzie łączna długość wynosi ok. 500 cm.

#### *Kolejność wykonywania czynności dla kasy z wyświetlaczem numerycznym dla obsługującego:*

- Uruchom tryb raportów czytających [X] poprzez naciśnięcie klawiszy [C] i [↑], na wyświetlaczu pojawi się pozioma kreska w lewym dolnym rogu. Następnie wcisnąć klawisz numeryczny [2], w celu wybrania trybu drugiego, wówczas na wyświetlaczu pojawi się komunikat:  $H - - - - - - - \cdot$  w tym momencie wprowadź hasło z przedziału od 25 do 30 i zatwierdź klawiszem [GOT], wówczas na wyświetlaczu pojawi się komunikat: ".\_ 1-2-3" są to skróty klawiszy numerycznych, które należy nacisnąć, aby przejść do dalszego etapu. W naszym przypadku za pomocą klawiatury numerycznej należy wcisnąć klawisz [2] w celu wejścia w tryb wykonania raportów z pamięci fiskalnej (m.in. miesięcznego). Po uruchomieniu tego trybu na wyświetlaczu pojawi się komunikat np. 23 – 23. Jest to numer ostatnio wykonanego Raportu Dobowego Fiskalnego zapisanego w pamięci fiskalnej. Następnie za pomocą klawiatury numerycznej należy wprowadzić interesującą nas datę w formacie: miesiąc, rok tzn. MMRR, np. Listopad 2003 roku będzie miał następującą postać: 1103 a następnie należy wcisnąć klawisz [X] w celu wydrukowania raportu, na wyświetlaczu kasy będą się pojawiały kolejno numery raportów z miesiąca, za który wykonujemy raport. Długość raportu zależy od ilości zapisanych Raportów Dobowych Fiskalnych w pamięci fiskalnej w interesującym nas miesiącu. Średnio w przypadku codziennej sprzedaży na kasie jest to ok. 21 raportów, gdzie łączna długość wynosi ok. 500 cm.

#### **W myśl przepisów Raport Fiskalny Miesięczny jest raportem obowiązkowym i należy dołączyć go do dokumentów księgowych i przechowywać przez pięć lat.**

# **PRZYKŁADOWY WYGLĄD DRUKOWANYCH RAPORTÓW**

#### **RAPORT FISKALNY DOBOWY**

Raport Fiskalny Dobowy jest drukowany po ufiskalnieniu kasy. Przed ufiskalnieniem raport nosi tytuł "RAPORT FINANSOWY z informacją "NIEFISKALNY".

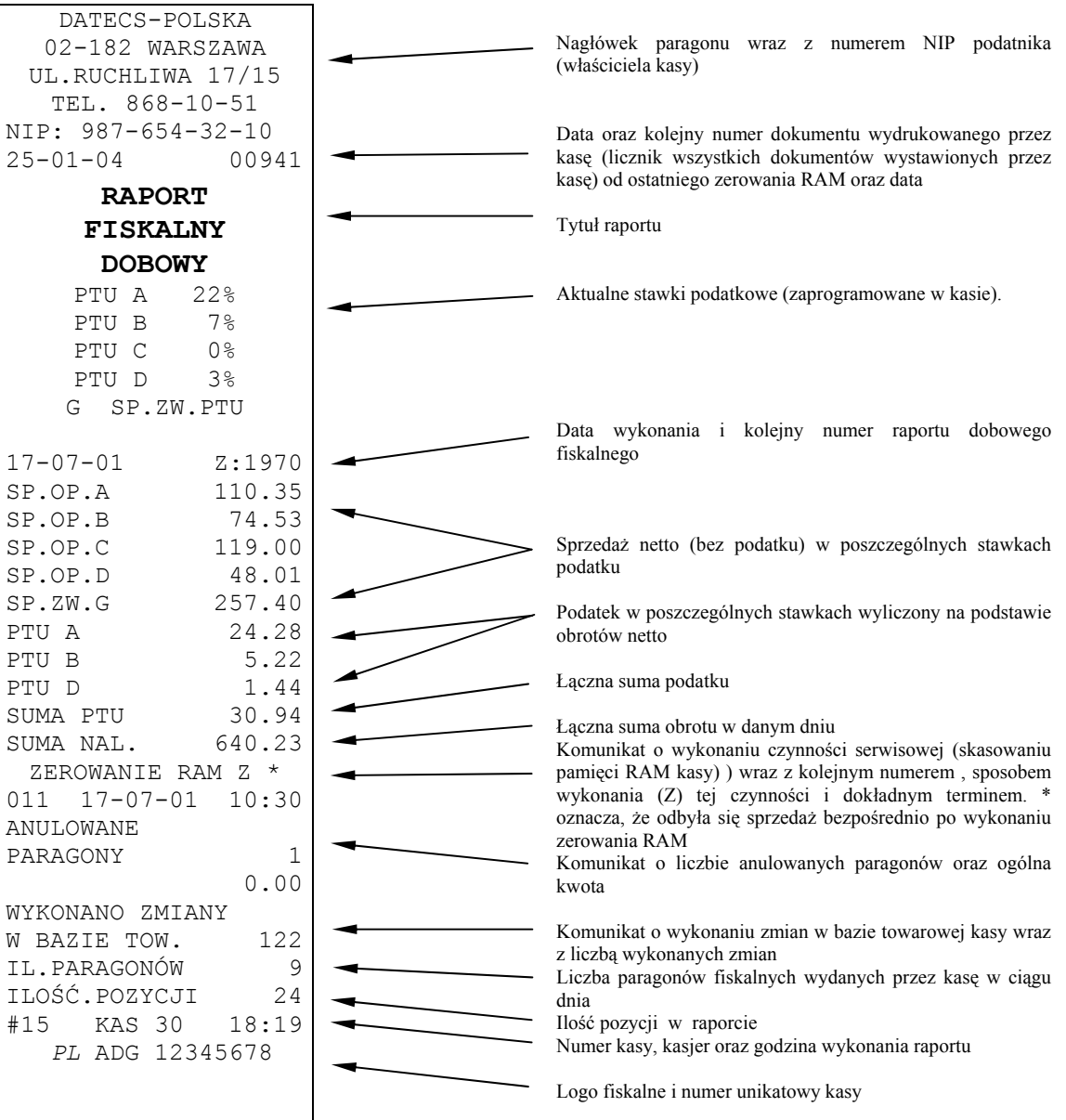

**Dalszą część Raportu Fiskalnego Dobowego stanowi część niefiskalna, którą przedstawiono na następnej stronie niniejszej instrukcji.** 

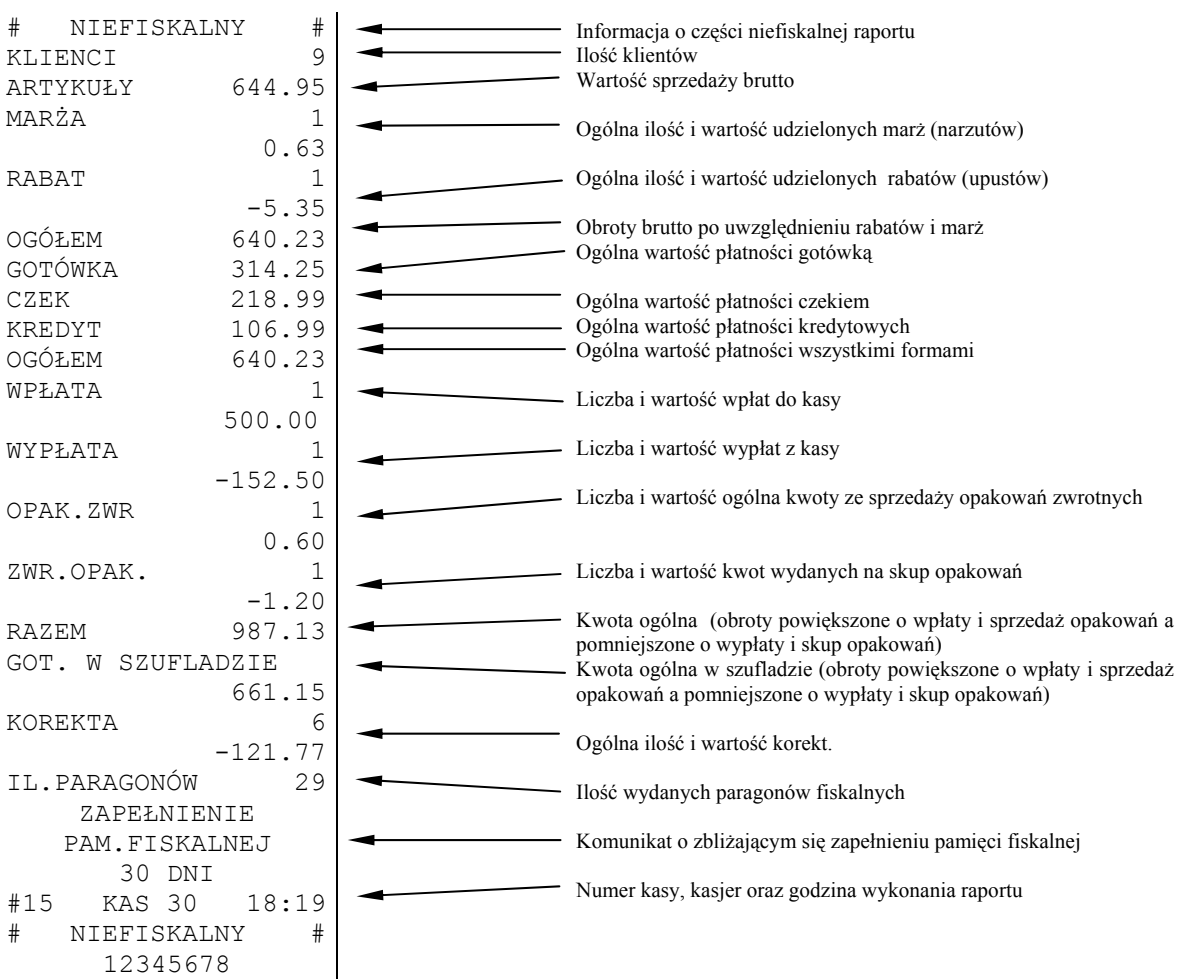

# **RAPORT KASJERÓW**

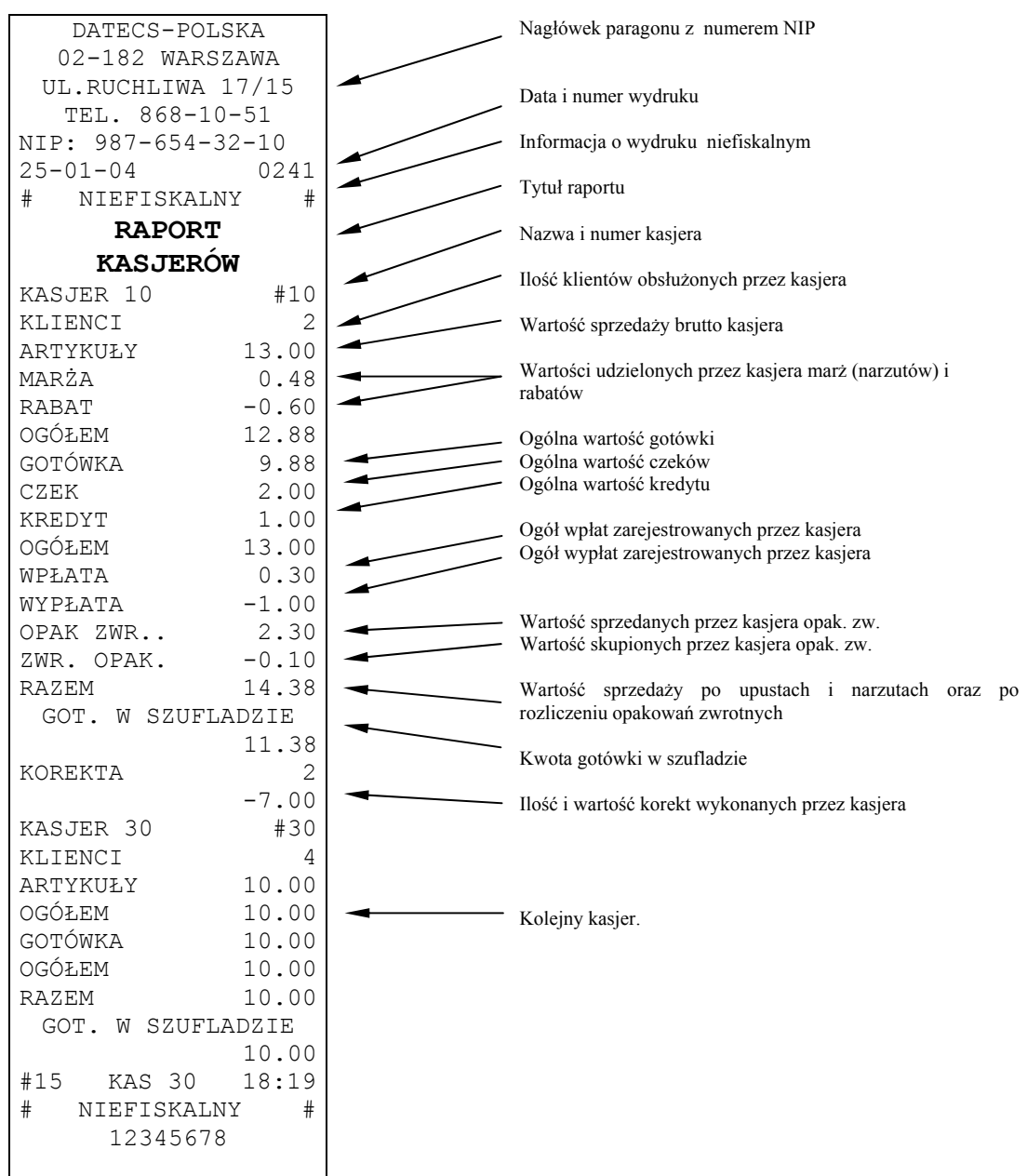

### **RAPORT SPRZEDAŻY ARTYKUŁÓW PLU**

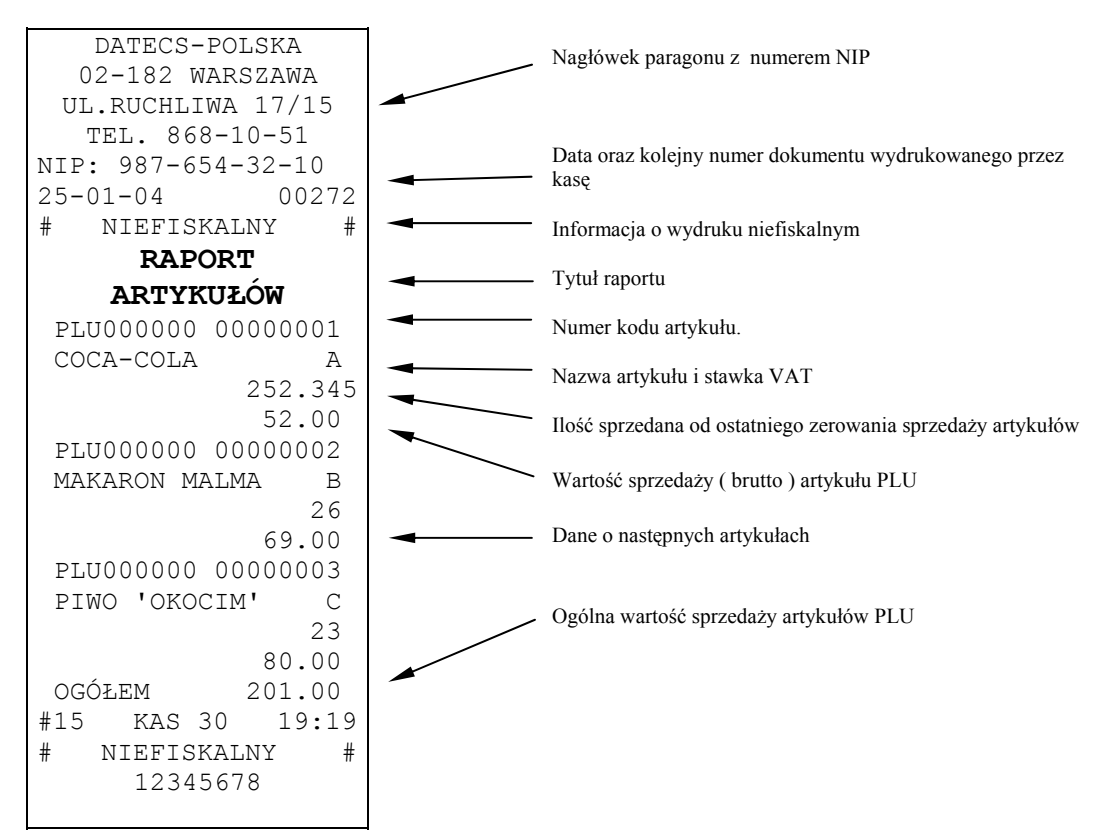

#### **RAPORT ZAPROGRAMOWANYCH ARTYKUŁÓW PLU**

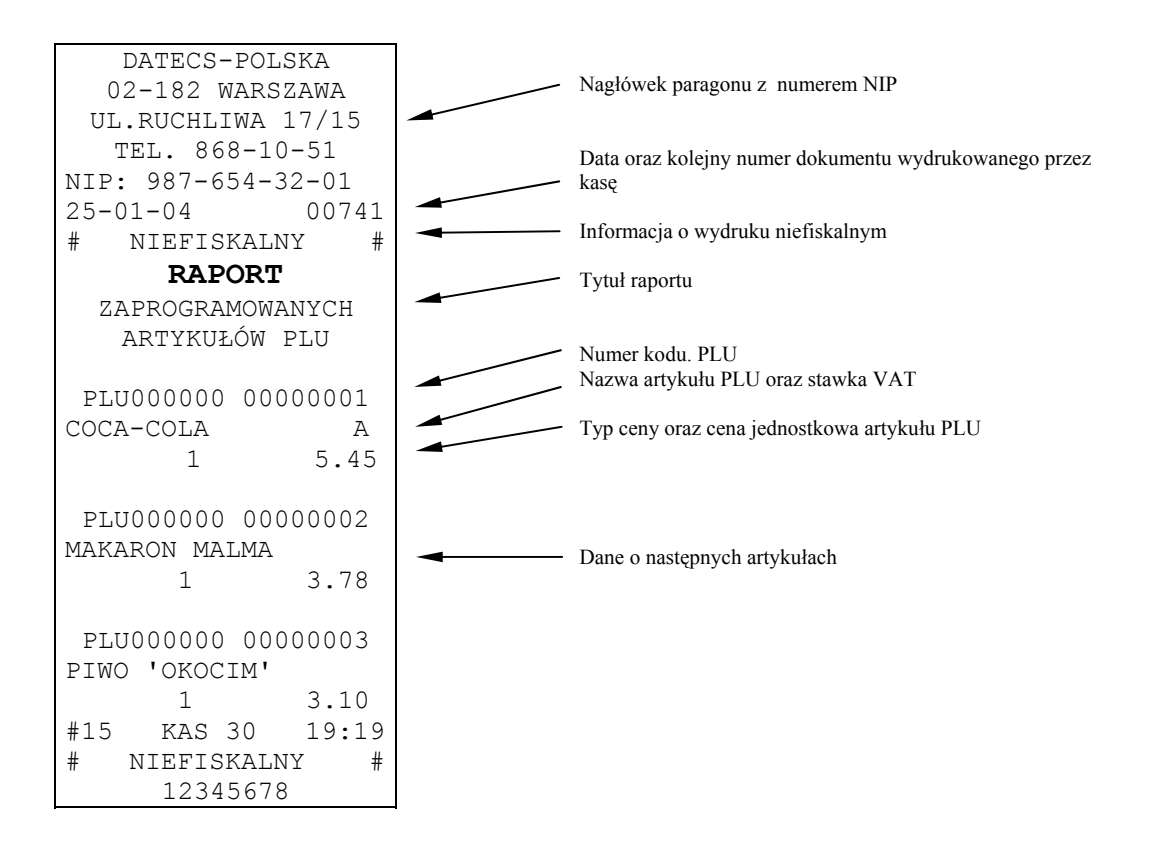

#### **RAPORT FISKALNY MIESIĘCZNY ORAZ RAPORT FISKALNY OKRESOWY**

Dane zawarte w raporcie fiskalnym miesięcznym odpowiadają danym drukowanym na raportach dobowych fiskalnych. **Wykonanie Raportu za dany miesiąc jest możliwe po jego zakończeniu, tzn. numer miesiąca i roku, z którego chcemy wykonać raport musi być mniejszy (niższy) niż aktualny miesiąc i rok zegara kasy.** 

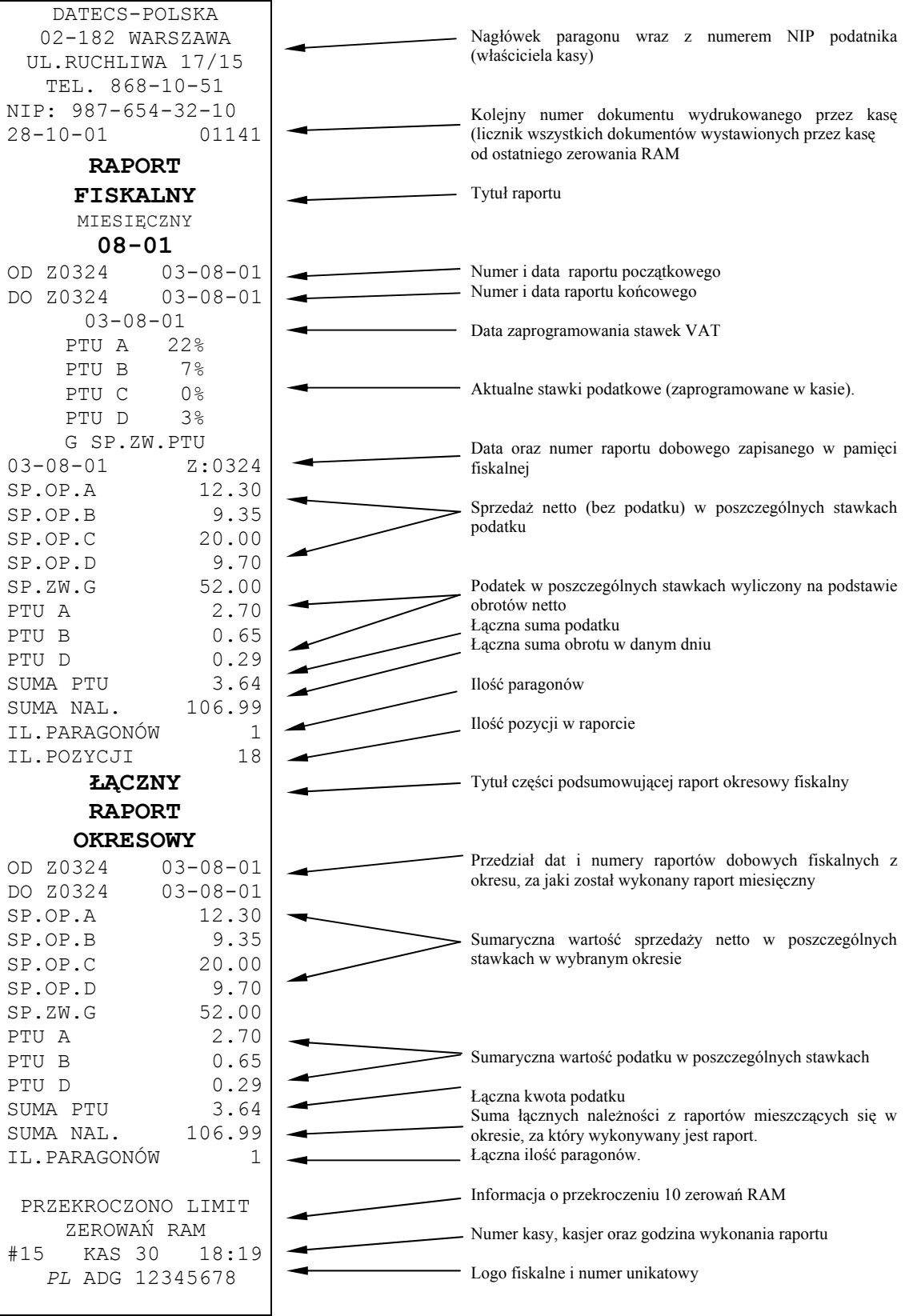

Raport okresowy wg dat lub wg numerów raportów zawiera takie same dane jak raport fiskalny miesięczny, różnią się tylko tytułem raportu.

# **INFORMACJE TECHNICZNE**

#### **POŁĄCZENIE KASY Z KOMPUTEREM**

Kasę można połączyć z komputerem przy użyciu kabla komunikacyjnego, który jest w standardowym wyposażeniu kasy. Kasa współpracuje z komputerem w trybie rejestracji sprzedaży [R] (gdy jest zalogowany kasjer) oraz w trybie "HELP MODE" po naciśnięciu klawisza 9. Na bazie tej kasy możliwe jest tworzenie sieci kas.

#### *Schemat kabla komunikacyjnego kasa* ⇔ *komputer:*

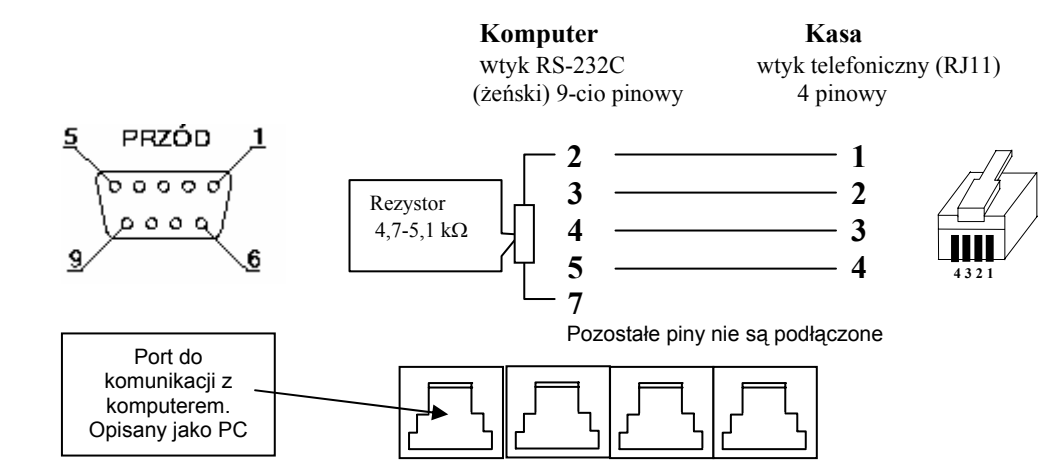

Złącze do kasy podłączamy do gniazda komunikacyjnego opisanego "PC".

#### **POŁĄCZENIE KASY Z CZYTNIKIEM KODÓW KRESKOWYCH**

Kasa przygotowana jest do współpracy z czytnikiem kodów kreskowych. Czytnik, który będzie zasilany z kasy nie może pobierać więcej niż 190mA. Jeśli pobiera więcej prądu, musi być zasilany z własnego zasilacza.

W przypadku podłączenia do kasy czytnika ZEBEX, Metrologic, należy użyć ustawień fabrycznych czytnika poza jednym parametrem: prędkość transmisji (z j.ang. Baud Rate) należy zaprogramować w czytniku na 4800 bps.

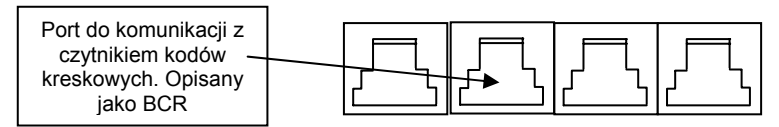

Aby czytnik prawidłowo komunikował się z kasą należy podłączyć wtyk do gniazda komunikacyjnego w kasie opisanego "BCR" za pomocą kabla połączeniowego o symbolu KC510, którego schemat znajduje się poniżej:

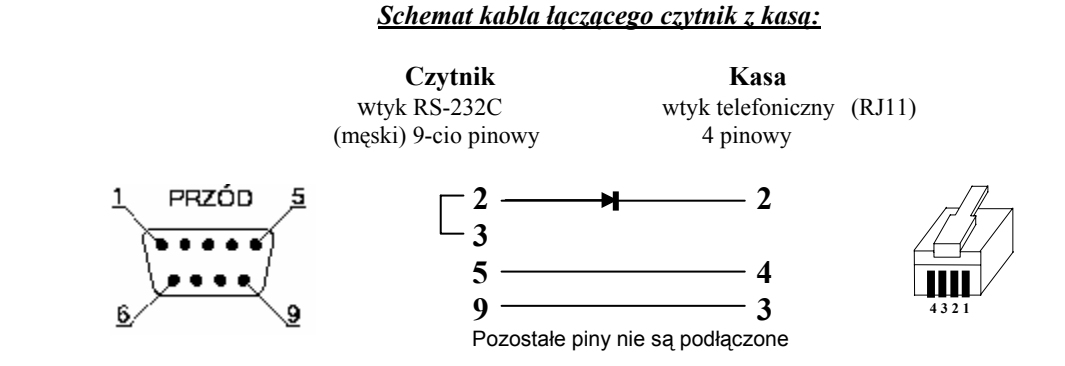

Dioda (1N4148) nie musi być zamontowana, jeśli do gniazda czytnika kodów kreskowych będzie podłączone tylko jedno urządzenie (np.: tylko czytnik). Natomiast jeśli do tego gniazda będą podłączone dodatkowo w tym samym czasie (razem) inne urządzenia (na przykład dodatkowa klawiatura bezpośrednich PLU o symbolu KC412 lub KC420 albo interfejs (KC413) standardowej klawiatury komputerowej). Wówczas dioda jest niezbędna do prawidłowej pracy urządzeń. Gotowy kabel połączeniowy o symbolu KC510 dostępny jest w firmie DATECS-POLSKA Sp. z o.o.

#### **POŁĄCZENIE KASY Z WAGĄ ELEKTRONICZNĄ**

Kasa posiada możliwość współpracy z wagą elektroniczną DATECS DT-15 lub z innymi wagami elektronicznym, które komunikują się z kasami fiskalnymi za pomocą protokołu wagi ANGEL AP-1 – wybór protokołu w kasie umożliwia funkcja 22 (patrz programowanie ogólnych funkcji kasy – tabela strona 15). Jeżeli waga elektroniczna emuluje czytnik kodów kreskowych (waga towarów jest wysyłana w postaci specjalnego kreskowego kodu wagowego) wówczas wagę podłącza się do złącza BCR kasy i programuje odpowiednio rozpoznawanie kodów wagowych (patrz funkcja 101 – strona 17).

Podłączenie kasy z wagami elektronicznymi następuje za pośrednictwem portu opisanego jako "WAGA".

**X**

Pobranie informacji o masie z wagi odbywa się za pomocą klawisza  $\|\mathbf{X}\|$  na klawiaturze kasy.

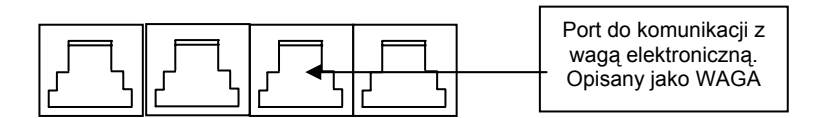

1. Parametry współpracy wagi elektronicznej DATECS DT**15** z kasą MP-55.

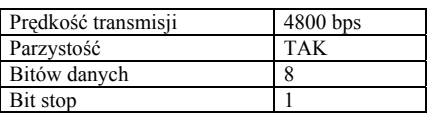

2. Parametry współpracy wag elektronicznych wykorzystujących protokół wagi ANGEL AP-1 z kasą MP-55.

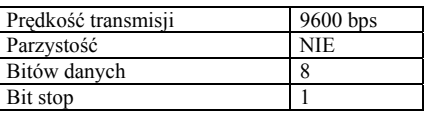

#### **POŁĄCZENIE KASY Z SZUFLADĄ**

Kasa DATECS MP-55 posiada możliwość współpracy z szufladą poprzez złącze RJ11 (opis SZUF.), umieszczone na bocznej lewej ściance kasy obok złącz do PC, BCR i wagi (patrz rysunek poniżej). Napięcie sterowania wynosi **12 V a rezystancja uzwojenia elektromagnesu szuflady powinna wynosić 18-25 Ω.** Kasa nie steruje otwieraniem szuflady, gdy jest zasilana z akumulatorów. Otwarcie szuflady następuje po naciśnięciu klawisza [GOT] po uprzednim zaprogramowaniu funkcji 23 (patrz programowanie ogólnych funkcji kasy – tabela strona 15).

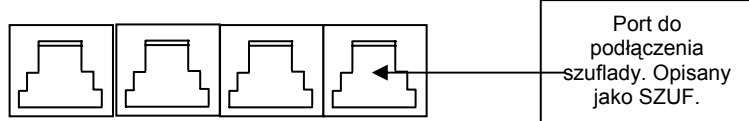

W ofercie handlowej firmy DATECS-POLSKA Sp. z o.o., znajdują się różne rodzaje szuflad kasowych przeznaczonych dla DATECS MP-55.

# **SPECYFIKACJA KASY**

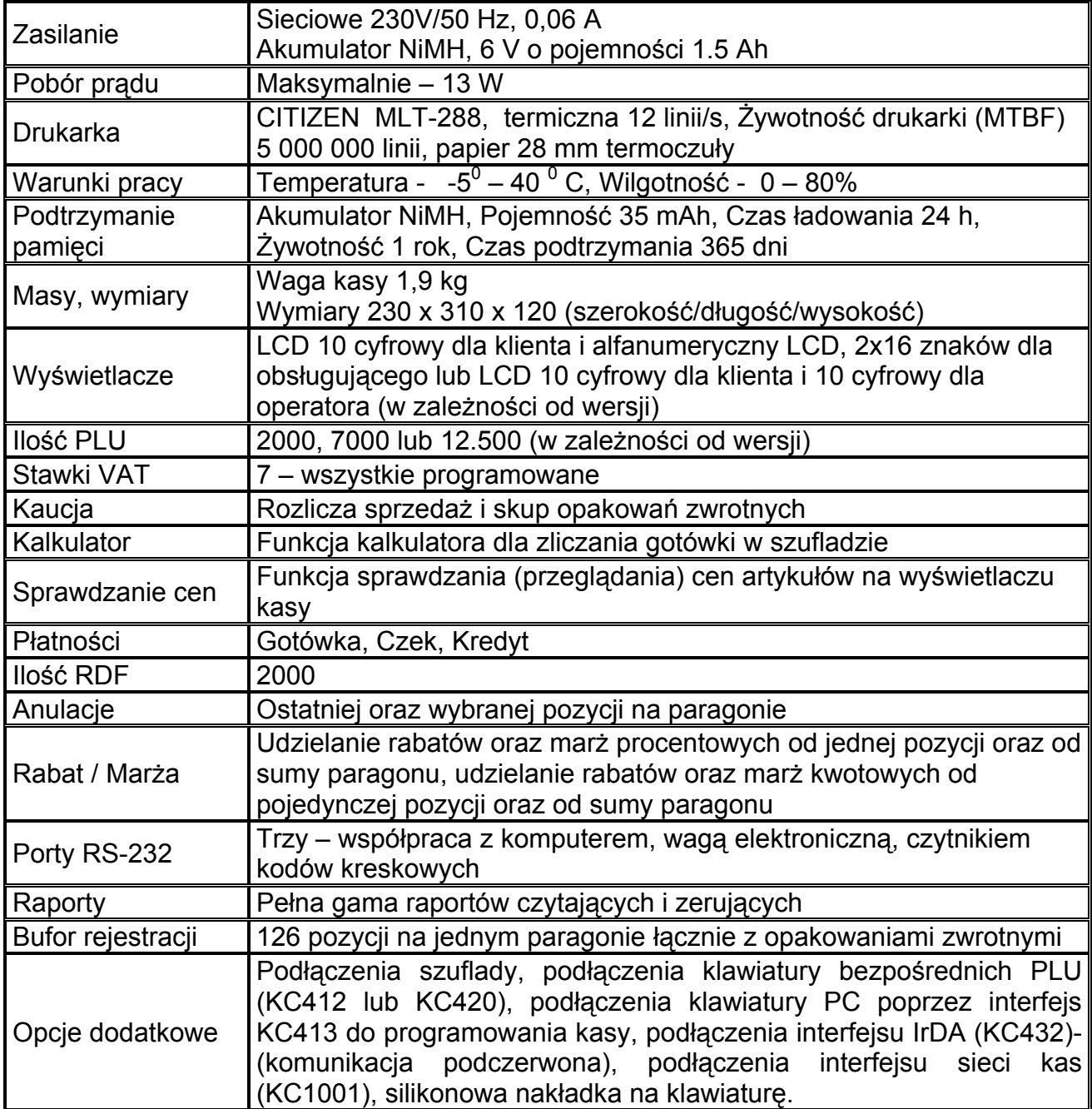

# **INDEX FUNKCJI**

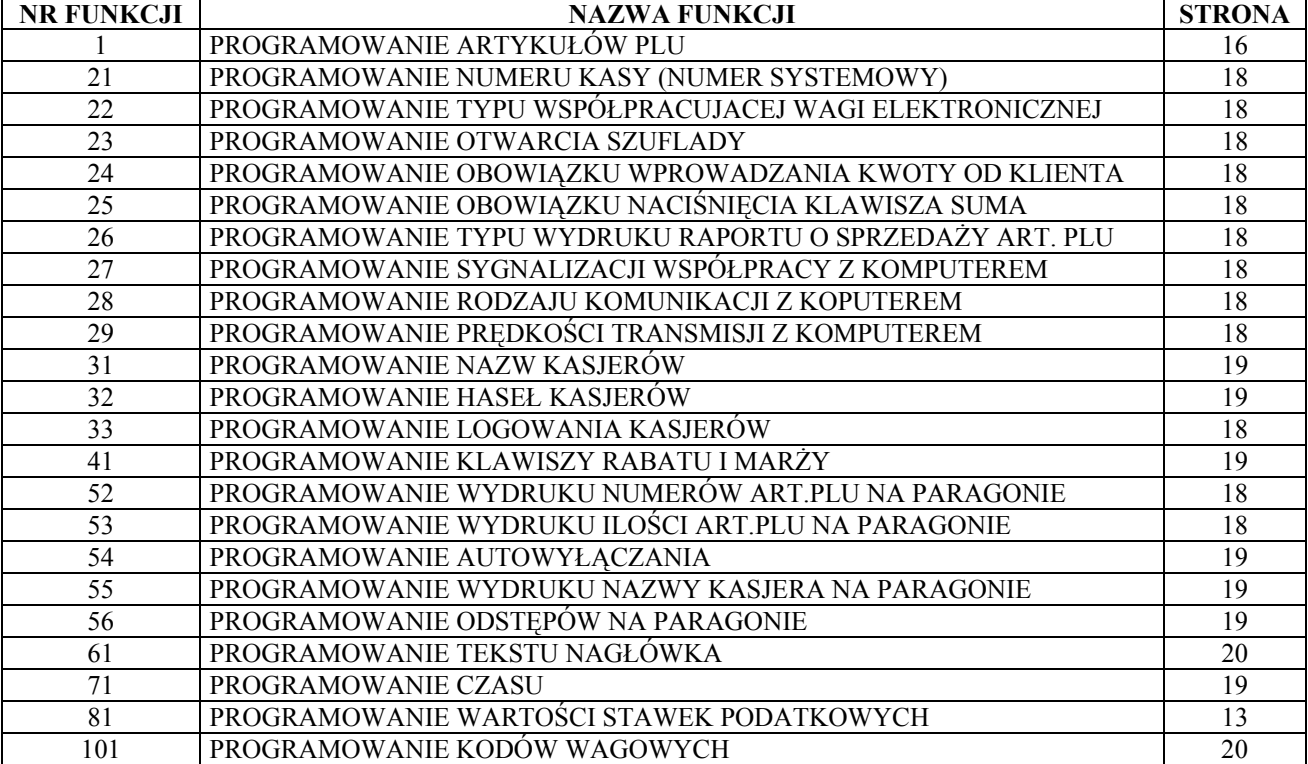